# ZÁPADOČESKÁ UNIVERZITA V PLZNI

FAKULTA PEDAGOGICKÁ KATEDRA VÝPOČETNÍ A DIDAKTICKÉ TECHNIKY

# **VIRTUÁLNÍ ŠKOLA PRO PŘÍPRAVU BUDOUCÍCH UČITELŮ** DIPLOMOVÁ PRÁCE

Lukáš Vachovec *Informatika pro 2. stupeň základní školy*

Vedoucí práce: PhDr. Lucie Rohlíková, Ph.D. **Plzeň, 2023**

Prohlašuji, že jsem diplomovou práci vypracoval samostatně s použitím uvedené literatury a zdrojů informací.

V Plzni dne ………………

...............................................................

vlastnoruční podpis

Chtěl bych poděkovat doktorce Lucii Rohlíkové za ochotu a čas, který věnovala spolupráci na mé diplomové práci. Dále poté Mgr. Miroslavu Zíkovi za pomoc s implementováním mých modelů do prostředí virtuální školy.

# **OBSAH**

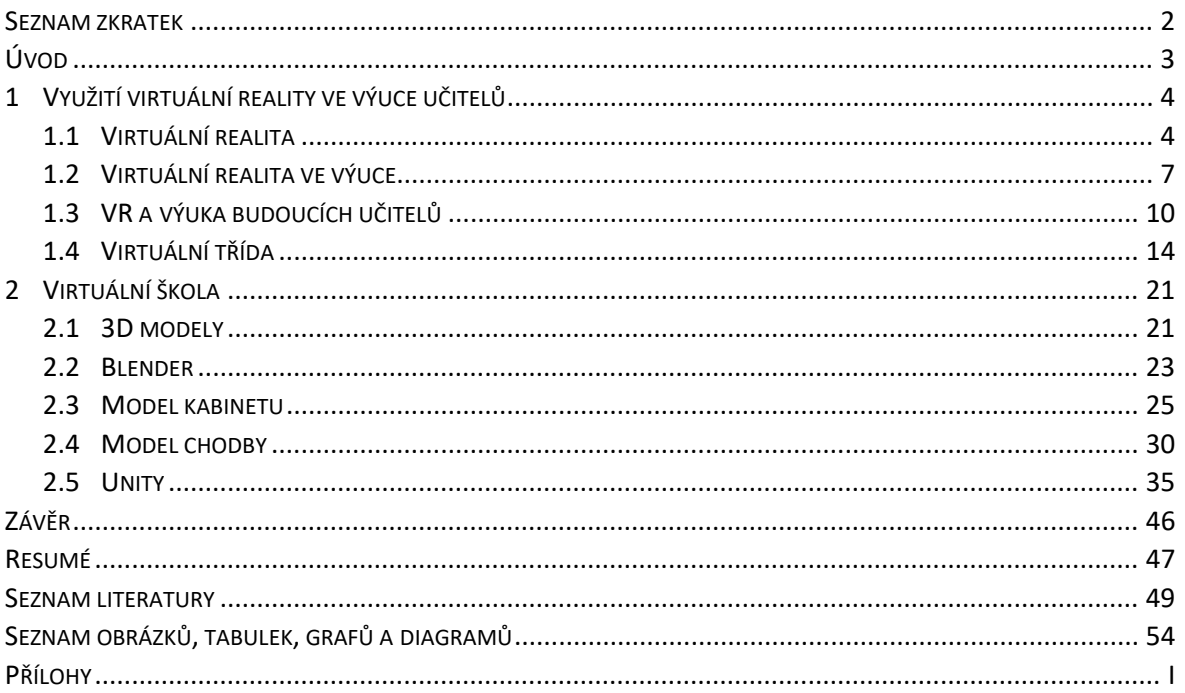

#### <span id="page-4-0"></span>**SEZNAM ZKRATEK**

VR – virtuální realita

### <span id="page-5-0"></span>**ÚVOD**

Virtuální realita (VR) se stává stále více významnou a rozšířenou technologií v různých oblastech lidského života. Její využití v pedagogice a vzdělávání nabízí nové perspektivy a přínosy, zejména v kontextu výuky budoucích učitelů. Tato diplomová práce se zaměřuje na zkoumání a analýzu možností a výhod využívání virtuální reality ve výuce a vytvoření takového prostředí.

Práce bude zahrnovat teoretickou část, která se zaměří na předchozí studie, které se týkají využití virtuální reality ve vzdělávání a výuce. Důraz bude kladen na výzkumy, jež se zaměřují specificky na využití virtuální reality ve výuce učitelů.

Dále je součástí této práce i část praktická, kterou tvoří dva 3D modely. Jedním z nich je chodba, která bude sloužit jako rozhraní, ve kterém si uživatel bude moct vybrat konkrétní scénář simulace. Tento model je zároveň již připravený pro budoucí rozšíření o další simulované situace. V projektu byla již vytvořena virtuální třída, která tvoří jeden z možných scénářů, a druhým modelem je právě další možné prostředí, které si mohou studenti vyzkoušet. Konkrétně se jedná o učitelský kabinet. Popsán bude proces samotné tvorby těchto modelů, včetně následné implementace do herního enginu Unity, ve kterém je projekt vyvíjen.

Tato diplomová práce tak představuje příležitost k dalšímu zkoumání a rozvoji využití virtuální reality ve vzdělávání budoucích učitelů. Její výsledky mohou poskytnout cenné poznatky a doporučení pro pedagogické instituce, které se snaží inovovat výukové metody a připravit učitele na výzvy vzdělávání.

#### <span id="page-6-0"></span>**1 VYUŽITÍ VIRTUÁLNÍ REALITY VE VÝUCE UČITELŮ**

#### <span id="page-6-1"></span>1.1 VIRTUÁLNÍ REALITA

Virtuální realita (VR) je interaktivní technologie, která umožňuje uživatelům ponořit se do počítačem generovaného prostředí a orientovat se v něm pomocí speciálního zařízení, jako jsou VR brýle nebo headsety. Hlavním cílem virtuální reality je vytvořit iluzi, že se uživatelé nacházejí a pohybují v jiném prostředí než ve skutečnosti (FutureLearn, 2021).

Prostřednictvím VR brýlí uživatelé vidí obraz zobrazovaný na displeji před očima, který poskytuje široký úhel pohledu a vytváří dojem 3D prostoru. Navíc jsou v dnešní době headsety vybaveny senzory, které sledují pohyb hlavy a těla uživatele, což umožňuje pohyb v prostoru a interakci s virtuálním prostředím (FutureLearn, 2021).

Virtuální realita může poskytovat bohaté zážitky pomocí různých smyslů. Kromě vizuálního vnímání může VR zahrnovat také zvukové efekty a zvukovou prostorovou reprezentaci, která umožňuje uživatelům vnímat zvuky ve virtuálním prostoru (FutureLearn, 2021).

Její uplatnění se nachází v různých oblastech, včetně her, simulací, architektury, lékařství, vzdělávání a dalších. Vzdělání je jednou z klíčových oblastí, ve kterých může virtuální realita poskytnout interaktivní a realistické prostředí pro učení a rozvoj dovedností (FutureLearn, 2021).

Výhody virtuální reality zahrnují možnost vytvářet realistické scénáře, simulovat složité situace, zlepšit zapojení a motivaci studentů, poskytovat bezpečné prostředí pro učení a umožnit opakování a získávání zpětné vazby (FutureLearn, 2021).

Bohužel existují také některé nevýhody spojené s používáním virtuálních zařízení během tréninku nebo při provádění úkolů. Uživatelé VR zařízení jsou velmi náchylní k projevům takzvané cybersickness, což je nevolnost způsobená nesouladem vnímání zrychlení. V podstatě uživatelé vidí pohyb, ale necítí ho – přesný opak toho, co se děje při cestování vozidlem (Hořejší et al., 2016).

Systémy virtuální reality se mohou výrazně lišit v závislosti na jejich účelu a použité technologii, ačkoli obecně spadají do jedné z následujících tří kategorií:

- **Neponořující** tímto typem se obvykle myslí 3D simulované prostředí, ke kterému se přistupuje prostřednictvím počítačové obrazovky. Prostředí může také generovat zvuky, v závislosti na programu. Uživatel má určitou kontrolu nad virtuálním prostředím pomocí klávesnice, myši nebo jiného zařízení, ale prostředí přímo neinteraguje s uživatelem. Dobrým příkladem neponořující VR je videohra, stejně jako webová stránka umožňující uživateli navrhnout vzhled místnosti.
- **Částečně ponořující** nabízí částečný virtuální zážitek, ke kterému se přistupuje prostřednictvím počítačové obrazovky nebo různých typů brýlí nebo sluchátek. Zaměřuje se především na vizuální 3D aspekt virtuální reality a nezahrnuje fyzický pohyb tak, jako to dělá plná imerze. Běžným příkladem částečně ponořující VR je letecký simulátor, který používají letecké společnosti a vojenské organizace pro výcvik svých pilotů.
- **Plně ponořující** poskytuje nejvyšší úroveň virtuální reality a plně ponořuje uživatele do simulovaného 3D světa. Zahrnuje zrak, zvuk a v některých případech i dotek. Dokonce byly provedeny některé experimenty s přidáním vůně. Uživatelé nosí speciální zařízení, jako jsou helmy, brýle nebo rukavice, a jsou schopni plně interagovat s prostředím. Prostředí může také zahrnovat vybavení, jako jsou běžecké pásy nebo stacionární bicykly, aby uživatelé měli pocit pohybu ve 3D prostoru. Plně ponořující technologie VR je stále ve svých počátcích, ale významně se prosadila v herním průmyslu a do určité míry i ve zdravotnickém průmyslu, a vyvolává velký zájem i v dalších oblastech.

(techtarget, 2023)

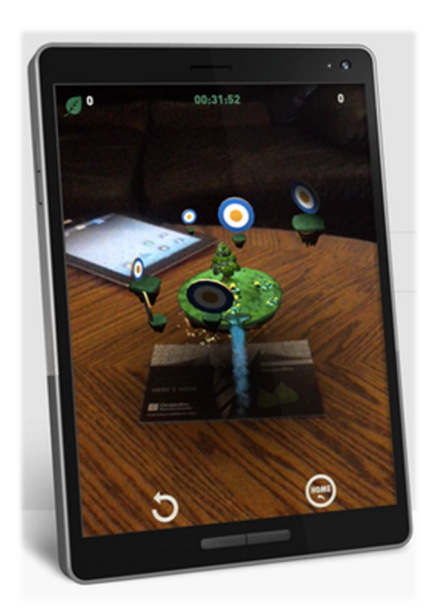

Obrázek 1 - rozšířená realita (wikipedia, 2023a)

Rozšířená realita (augmented reality) je také někdy označována jako druh virtuální reality, i když mnozí by tvrdili, že se jedná o samostatnou, ale související oblast. S rozšířenou realitou jsou virtuální simulace překrývány na skutečném prostředí s cílem ho zlepšit nebo rozšířit. Například prodejce nábytku by mohl poskytnout aplikaci, která uživatelům umožní nasměrovat své telefony na místnost a vizualizovat, jak by nové křeslo nebo stůl v daném prostředí vypadaly (techtarget, 2023).

#### <span id="page-9-0"></span>1.2 VIRTUÁLNÍ REALITA VE VÝUCE

VR představuje řadu vlastností, které mohou být pro vzdělání užitečné – prezentuje prostředí ve 3D, je interaktivní a umožňuje poskytovat zvukovou, vizuální, a dokonce i haptickou zpětnou vazbu. Prezentace výukových materiálů ve 3D může být velmi prospěšná, zejména pro výuku předmětů, kde je důležité tyto materiály vizualizovat (např. V chemii nebo inženýrství). I když vizualizace je jednou z nejočividnějších výhod VR, lze jí dosáhnout také pomocí jednoduchých videí. Nicméně videa jsou pasivní učební objekty, zatímco VR umožňuje přímou interakci s prostředím. Interaktivita a zpětná vazba mohou být cenné pro množství předmětů, protože podporují aktivní učení namísto pasivního (Allcoat, Mühlenen, 2018).

Užitečnost VR ve vzdělání může také záviset na druhu učení. Teorie učebních stylů naznačují, že existují různé způsoby učení, a někteří jedinci se učí lépe pomocí určitých metod než jiných, protože mají odlišné přístupy k zpracování informací. Známý model učebních stylů naznačuje existenci tří typů: vizuálního, sluchového a kinestetického. VR umožňuje zaměřit se na všechny tyto učební styly najednou, protože VR headsety umožňují vizuální zobrazení, zvukové efekty a sledování pohybu. I když existuje mnoho kontroverzí kolem teorií o učebních stylech, mít prostředí pro učení, které může zahrnovat více učebních stylů, by mohlo být velmi prospěšné, protože by bylo vhodné pro mnohem širší rozsah jedinců (Allcoat, Mühlenen, 2018).

Nicméně tato technologie nemusí být nutně stejně vhodná pro všechny předměty, výhody vizualizace jsou v některých významnější než v jiných. Proto se mohou aplikace virtuální reality hodit pro některé oblasti vzdělávání více než pro jiné. Bloomova taxonomie (Bloom et al., 1956) naznačuje, že zpracování informací a učení nejsou jednoduše prováděny jedním způsobem, místo toho prezentuje učení jako hierarchii šesti stupňů, které zahrnují kognitivní procesy od nejjednodušších po nejsložitější (pamatovat si, porozumět, aplikovat, analyzovat, hodnotit a vytvářet). Z toho vyplývá, že tyto různé typy učení mohou být zpracovávány odlišně; některé metody studia používané ve vzdělávání jsou použitelné pouze pro některé předměty. Virtuální realita může být například méně vhodná pro učení hraní na hudební nástroje, které vyžaduje hmatovou zpětnou vazbu, jako je kytara, ale může být zvláště užitečná v případech, kdy je důležité prostorové vnímání, nebo když nastávají dynamické změny (Allcoat, Mühlenen, 2018).

Přestože dosud nebylo provedeno mnoho empirických výzkumů, virtuální realita byla porovnávána s tradičním učením v některých oblastech. Například v jedné studii byla jedna skupina vojenských studentů vyučována tradičními metodami výuky založenými na přednáškách, které jsou obvykle používány pro daný předmět (prevence a kontrola koroze), a druhá prostřednictvím výukového prostředí využívajícího VR (Webster, 2015). Zjistilo se, že zatímco tradiční skupina dosáhla zlepšení o 11 %, skupina využívající VR dosáhla výsledku lepšího o 26 %.

Dále například Bellamy a Warren (2011) provedli studii s využitím jednoduchých interaktivních online simulací, které napodobovaly skutečné experimenty. Celkem 83 procent studentů uvedlo, že tyto online simulace považují za užitečné nebo velmi užitečné, a jejich demonstrátoři uvedli, že studenti působili mnohem lépe připraveni a ochotněji odpovídali na otázky poté, co absolvovali virtuální simulace. Tyto a další příklady podporují názory o užitečnosti simulovaných prostředí jako alternativ ke scénářům z reálného života. Pantelidis (1996) uvádí následující doporučení, kdy používat, a kdy ne, virtuální realitu ve vzdělávání.

#### **Zvažte, zda použít virtuální realitu, když:**

- by mohla být využita simulace,
- výuka nebo trénink pomocí skutečného objektu jsou nebezpečné, nemožné, nepraktické nebo obtížné,
- model prostředí bude stejně efektivní při výuce nebo tréninku jako skutečný objekt,
- interakce s modelem je stejně motivující jako interakce se skutečným objektem,
- cestování, náklady a/nebo logistika spojená s organizací třídy pro trénink jsou nevýhodné,
- sdílené zážitky skupiny ve sdíleném prostředí mají význam,
- zkušenost s tvorbou simulovaného prostředí nebo modelu je důležitá pro vzdělávací cíl,
- je potřeba vizualizace informací, jejich manipulace a přeuspořádání pomocí grafických symbolů, aby byly lépe pochopitelné,
- je třeba vytvořit reálnou situaci pro trénink,
- je potřeba zpřístupnit nesrozumitelné vnímání,
- se vyvíjejí participativní prostředí a aktivity, které mohou existovat pouze jako počítačem generované světy,
- jde o výukové úkoly, které vyžadují manuální zručnost nebo fyzický pohyb,
- je zásadní, aby se učení stalo zajímavějším a zábavnějším,
- je potřeba poskytnout postiženým příležitost k provádění experimentů a aktivit, které by jinak nemohli provádět,
- chyby, které student nebo cvičenec udělá při použití skutečného objektu, by mohly být devastující a/nebo demoralizující pro studenta, poškozovat prostředí, způsobovat nechtěné škody na majetku, poškozovat zařízení nebo být nákladné.

#### **Nepoužívejte virtuální realitu, pokud:**

- není možná žádná náhrada za výuku/trénink se skutečným objektem,
- je nutná interakce s reálnými lidmi, buď učiteli nebo studenty,
- použití virtuálního prostředí může být fyzicky nebo emocionálně poškozující,
- použití virtuálního prostředí může vést k "literalizaci", simulace tak přesvědčivé, že někteří uživatelé by mohli zaměňovat model s realitou,
- virtuální realita je příliš drahá na to, aby bylo odůvodněno její použití vzhledem k očekávanému výsledku učení.

#### <span id="page-12-0"></span>1.3 VR A VÝUKA BUDOUCÍCH UČITELŮ

Mnoho budoucích učitelů má pocit, že jejich praxe neposkytuje dostatečné příležitosti k procvičování a rozvíjení efektivních strategií pro řízení třídy, protože experimentování s těmito strategiemi, aby porozuměli tomu, co funguje v jednotlivých situacích, by mohlo negativně ovlivnit vztah mezi učitelem a studenty (Van Tartwijk et al., 2014). I kdyby učitelé jen jednou použili méně účinné způsoby řízení třídy, negativní důsledky by mohly přetrvávat po celý akademický rok. Narušené vztahy mohou vést ke snížené úrovni účinnosti učitele, jeho spokojenosti, nebo dokonce k odchodu z povolání. Navíc, zkušenosti budoucích učitelů z praxe jsou často omezeny na konkrétní dny a/nebo se rozdělují do relativně krátkého období, během kterého lze pozorovat a řešit jen omezené množství rušivého chování, což zanechává jen málo prostoru pro vyzkoušení různých způsobů řízení třídy. Je proto zásadní poskytnout našim budoucím učitelům více možností pro rozvoj a zdokonalení (různých) strategií během jejich výcviku. Alternativou k tréninku v reálném světě je simulace, například pomocí virtuální reality (Mouw et al., 2020).

Lugrin se svými kolegy (2016) navrhl prostředí virtuální reality, ve kterém si budoucí učitelé středních škol mohou zlepšovat své dovednosti v řízení třídy. Takové interaktivní prostředí má několik výhod ve srovnání s jinými často používanými metodami k rozvoji těchto dovedností. Ponořující zážitek vytvořený pomocí headsetu vytváří realistické a autentické prostředí pro učení (Burdea & Coiffet, 2003), ve kterém mohou budoucí učitelé interagovat se studenty a reagovat na různé předprogramované rušivé chování s různou složitostí. To umožňuje procvičování s mnohem větším počtem druhů rušivého chování a strategií řízení třídy ve srovnání s praxí v reálném prostředí. Dále je důležité i to, že je možné opakovaně provádět složité situace a zažít vzájemnou relaci mezi konkrétním chováním a různými způsoby, jak tyto okamžiky zvládnout, aniž by došlo k narušení vztahu mezi učitelem a studenty. Použití prostředí VR pro trénování by také mohlo pozitivně ovlivnit klid učitelů, konkrétně jejich odolnost. Ta může být chápána jako prožívání pozitivních emocí, sebedůvěru a schopnost dělat posouzení týkající se dovedností při práci s lidmi a ovládání chování. Předpokládá se, že schopnost procvičovat různé strategie řízení třídy v reakci na různá rušivá chování bude pravděpodobně prospěšná pro tyto aspekty a povede k větší odolnosti učitelů, kteří jsou motivovaní a touží zlepšit své vyučování a setrvat ve svém povolání (Mouw et al., 2020).

V období mezi lety 2018 a 2019 proběhl test virtuálního prostředí pro výcvik řízení třídy (Lugrin et al., 2016), kterého se zúčastnily 2 skupiny. První skupinu tvořili čtyři budoucí učitelé (jeden muž, tři ženy), neboť cílem bylo hodnotit jejich vnímání a zkušenosti s prostředím VR učení zaměřeného na řízení třídy a odolnost učitelů. Dále bylo do hodnocení zahrnuto šest pedagogů již pracujících ve školách (tři muži, tři ženy), protože školení v oblasti řízení třídy je často považováno za "příliš oddělené od každodenní praxe ve třídě" (Putman, 2009). Zkušenosti a pohledy učitelů na míru přenosu do skutečných vzdělávacích situací simulovaných prostředím VR jsou proto velmi relevantní při hodnocení potenciálu vzdělávacích prostředí, která mají připravit učitele na jejich budoucí povolání (Mouw et al., 2020).

Co se výsledků týče, účastníci obou skupin považovali dovednosti instruktora, týkající se ovládání rozhraní, za zásadní pro zavedení efektivních vzdělávacích procesů. Mnoho účastníků mělo pocit, že instruktor by měl být velmi zdatný v řízení třídy, nebo alespoň vědět, které strategie jsou nejefektivnější vzhledem k danému chování, aby mohl poskytovat účinnou zpětnou vazbu. Jeden z budoucích učitelů měl problémy s vhodným naplněním role instruktora a zmínil, že bylo poměrně obtížné okamžitě reagovat a vybírat vhodné chování studentů poté, co pozoroval, jak jeho kolegové uplatňují strategie řízení třídy. Dále když více avatarů projevovalo rušivé chování, nebylo vždy jasné, ke komu se učitel obrací. Bylo by užitečné umožnit možnost jmenování studentů a také poskytnout instruktorovi živý přenos všech zvuků a konverzací, které probíhají ve virtuální třídě (Mouw et al., 2020).

Účastníci vnímali úroveň realismu a autentičnosti převážně pozitivně. Jeden z aktivních učitelů poznamenal: "*Pocitz toho, že jste ve třídě, je skutečný*". Nicméně si myslí, že by mohla (a měla by) být provedena některá vylepšení. Například jeden student uvedl, že vizuální zážitek je velmi podobný pobytu ve třídě, ale software postrádá realismus při simulaci autentického zvukového zážitku (dostupnost a představení zvuků). Jiní zdůraznili tento fakt a měli pocit, že současná verze by mohla být vylepšena, protože jsou k dispozici pouze zvuky související se skupinovým rušivým chováním. Integrace zvuků ilustrujících

11

jak individuální rušivé, tak i nerušivé chování a pozadí (např. "šum") v softwaru je považována za klíčovou při simulaci realistické třídy. Další způsob, jak zvýšit přenos do tříd reálného světa, je přeformulování klasifikace a vizualizace chování. Například, studenti uvedli, že ve skutečném životě by některé simulované "špatné" chování, jako je třeba šťouchnutí souseda, mohlo být považováno za hravé nebo přátelské gesto. Chování, které by ve všedních třídách bylo považováno za výrazně rušivé (jako například kopání a údery), nebylo v simulaci tak dobře viditelné, což naznačuje mírnější kategorizaci. Několik účastníků zmínilo nedostatek běžných pohybů, jako je pokyvování a protahování se (tj. nerušivé chování). Studenti i aktivní učitelé si mysleli, že jmenování studentů-avatarů, umožnění různých emocí (obličejových výrazů) a zkoumání možnosti programování specifických vlastností avatarů (například chování) zvyšuje realismus a autentičnost. Téměř všichni účastníci zmínili, že předem naprogramované verbální odpovědi studentů-avatarů snižují pocit realismu. Jsou potřebné složitější interakční vzory, ideálně podpořeny přesným pohybem rtů. Jeden z aktivních učitelů řekl: "*Bylo by hezké, kdyby bylo možné fyzicky odebrat telefony od studentů-avatarů*", protože to je běžná reakce v reálných situacích. Stejně tak je doporučeno umožnit přemístění studentů po projevení rušivého chování (Mouw et al., 2020).

Studenti měli celkově pozitivní názor ohledně celého zážitku a vidí jeho potenciál pro trénování řízení třídy a podporu odolnosti učitelů. Někteří podporují přidanou hodnotu ve stávajícím kurikulu pro výcvik učitelů, protože vidí možnosti použití VR v kontextu mikrovýuky (kde si studenti procvičují části hodiny, například získání pozornosti na začátku hodiny). Budoucí učitelé také uvedli, že VR simulace vyvolává různé emoce (například, když studenti začnou skákat na svých židlích), které lze také zažít při výuce v každodenních třídách. Další přidanou hodnotou pro kurikulum výcviku učitelů by mohlo být začlenění učitelských prezentací do VR třídy, což by umožnilo účelné cvičení s obsahem (Mouw et al., 2020).

Již pracující učitelé měli smíšené pocity ohledně zážitku z VR, protože jejich vnímání se liší od "fantastického" až po nevidění možnosti využití aplikace v blízké budoucnosti. Dále také měli pocit, že účelné začlenění a implementace do kurikula pro výcvik učitelů je brzděno nedostatkem verbální interakce a neschopností systému a instruktora reagovat na neverbální komunikaci. Zejména zkušení učitelé jsou vysoce zdatní v efektivním používání

12

neverbálních strategií - takových, které nebyly vždy rozpoznány instruktorem (který se snažil zjistit, jak zvýšit rušivé chování místo toho, aby pozoroval učitele s VR přístrojem na hlavě) (Mouw et al., 2020).

Dalším příkladem využití virtuální reality v této oblasti může být projekt německé univerzity s názvem Breaking Bad Behaviors. Jedná se o imerzivní systém virtuální reality pro nácvik dovedností řízení třídy se specifickým zaměřením na zvládání rušivého chování žáků ve výukových scénářích tváří v tvář. Jádrem systému je 3D virtuální simulace třídy v reálném čase, kterou obývá dvacet čtyři poloautonomních virtuálních studentů. Systém byl navržen jako doprovodný nástroj pro semináře o řízení třídy v rámci učebních osnov pro učitele základních a středních škol. To umožní přednášejícím propojit teorii s praxí pomocí VR. Systém je tedy určen pro dva uživatele: učitele-studenta a instruktora, který na školení dohlíží. Učitel je pomocí displeje na hlavě a sluchátek ponořen do 3D simulace třídy. Instruktor obsluhuje grafickou stolní konzoli, která vykresluje pohled na třídu a učitele, jehož pohyby avatara jsou snímány systémem sledování bez markerů. Tato konzole obsahuje 2D grafické menu s vhodnými mechanismy řízení chování a zpětné vazby, které zajišťují výuku řízenou člověkem. Systém je vytvořen s využitím levného spotřebního hardwaru a softwaru. První hodnocení potvrzuje jeho shodu s kritickými požadavky na použitelnost (tj. bezpečnost a pohodlí, věrohodnost, jednoduchost, přijatelnost, rozšiřitelnost, cenová dostupnost a mobilita). První výsledky jsou slibné a představují nezbytný první krok k možnému zkoumání účinnosti a efektivity takového systému z hlediska výsledků učení a zkušeností (uni-wuerzburg, 2023).

### <span id="page-16-0"></span>1.4 VIRTUÁLNÍ TŘÍDA

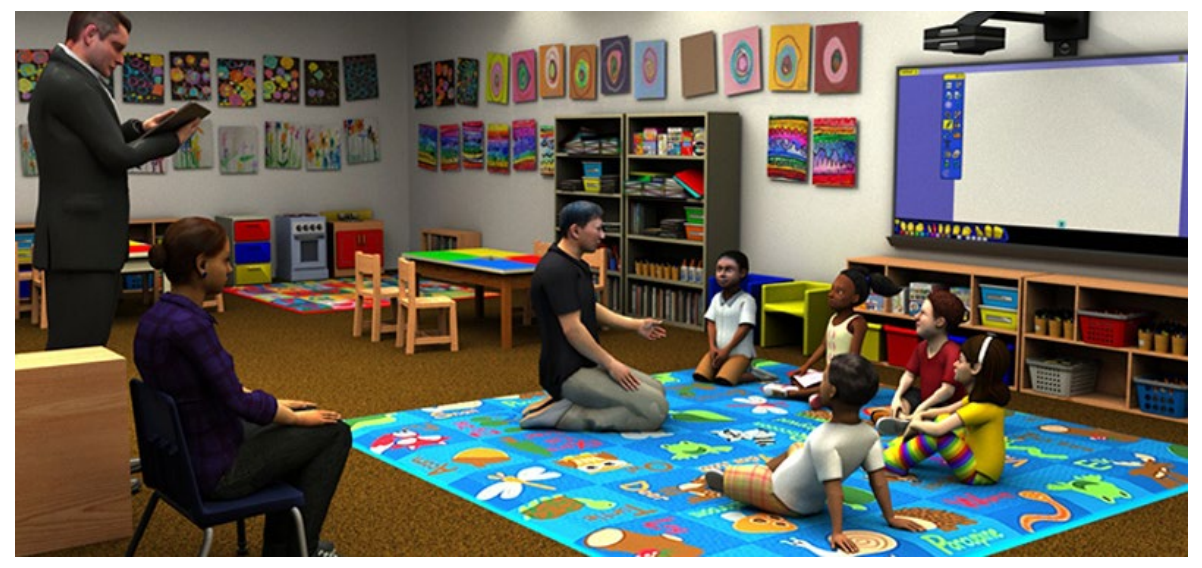

Obrázek 2 - TeachLivE (TeachLivE, 2023)

Původní projekt Virtuální třídy byl inspirován projektem TeachLive (TeachLivE, 2023). Jedná se o ponořující simulátor využívající kombinaci skutečného a virtuálního světa (formu smíšené reality). Učitelé interagují s virtuálními studenty v reálném čase a zažívají autentické profesní vzdělávací zážitky ve všech vzdělávacích oblastech. Software, který pohání TeachLivE, umožňuje digitální ovládání virtuálních postav školenými herci, nazývanými interaktory. Interaktor používá gesta k ovládání animace virtuálních studentů a umožňuje propojení lidské a umělé inteligence, aby vytvořil autentický ponořující zážitek. Tyto funkce zajišťují, že jsou splněny cíle projektu, a učitelé zažívají jádrové prvky simulátoru, jako že uživatel věří, že simulované prostředí je skutečné. Tato lidská interakce také umožňuje standardizaci a poskytuje přísný výzkumný protokol pro autentické, ale opakovatelné zážitky z výuky. Chování učitele lze poté zakódovat jako anotace (tagy) v souvislosti s klíčovými nebo cílenými událostmi. Tagy umožňují okamžitý sběr dat, která umožňují učitelům reflektovat svůj výkon v procesu hodnocení ve světě simulace (Dieker et al., 2019).

Výkon učitelů v prostředí virtuální simulace byl i sledován v rámci výzkumu pomocí aplikace TLE TeachLivE (Straub et al., 2014). Výzkum zkoumal vliv použití simulací ve virtuálním prostředí na výkon učitelů matematiky. Zúčastnilo se ho 135 učitelů z 10 různých míst. Každý z nich absolvoval 4 relace trvající 10 minut ve VR. Navíc hodnocení výzkumu nebylo pouze v konečné sebereflexi účastníků, ale i v následném pozorování praktikovaného chování ve skutečné třídě. Celý výzkum byl založen na hypotéze, že dovednosti, které se učitelé naučí ve virtuálním prostředí, budou následně uplatňovány v praxi, a navíc budou efektivnější při výuce (Duffek et al., 2020).

Autoři řadí mezi důvody pro použití simulací: bezpečné prostředí, možnost opakování simulace a poskytování okamžité zpětné vazby superviznímu učiteli. Účastníci simulací tak mohou neustále zdokonalovat specifické požadované dovednosti. Jedna z nezpochybnitelných výhod je také záznam tréninku v simulovaném prostředí na videu, bez souhlasu zákonných zástupců. Autoři programu SimSchool (Christensen et al., 2011) mají podobné argumenty a hovoří o možnosti lépe připravit budoucí učitele na reálné situace, protože během simulace mohou trénovat a procvičovat konkrétní dovednosti v kontrolovaném prostředí. Samotný výzkum sestával z pozorování a hodnocení učitelů ve virtuální třídě TLE TeachLivE – třídy žáků promítaných na obrazovku, která byla naplněna avatary ovládanými supervizními učiteli. Hodnocení ukázalo, že téměř všichni učitelé (80 %) souhlasili s tím, že virtuální třída je velmi podobná skutečné třídě, a 90 % potvrdilo, že ovládaní avataři se chovali stejně jako skutečné děti. Pozornost během tréninku byla proto vysoká. Trénink ve virtuální realitě také vedl učitele k efektivnějšímu kladení otázek a poskytování zpětné vazby žákům. Zároveň byli schopni uplatnit získané dovednosti v praxi. Jako doporučení pro další výzkum se uvádí rozšíření simulací na jiné předměty a testování různé délky a frekvence simulací (Duffek et al., 2020).

Z pohledu otázky, jestli místo virtuální reality by nestačilo různé scénáře zkoušet s kolegy, byl vytvořen výzkumný projekt z roku 2019 (Spencer et al.), který se zaměřoval právě na to, zda školení ve virtuálním prostředí mělo příznivější účinek na školení dvou spolupracujících učitelů ve třídě ("kooperativní výuka"). Celkem 90 učitelů (od zkušených po nepraktikující) bylo rozděleno do dvou skupin – jedna skupina (n = 42) trénovala role společně a druhá skupina (n = 48) trénovala ve virtuálním prostředí, kde komunikovala s vyškoleným instruktorem ovládajícím avatara spolupracujícího učitele. Na základě dotazníkového šetření bylo zjištěno, že studenti, kteří zažili virtuální simulaci, hodnotili svou zkušenost jako velmi přínosnou a užitečnou ve srovnání s těmi, kteří hráli role společně. Autoři výzkumu tento výsledek přisuzují skutečnosti, že při reálném kontaktu byli studenti v podstatě stydliví ve vztahu ke svým kolegům a nezapojili se plně do svých rolí. Nicméně přiznávají, že výsledky mohly být zkreslené, protože studenti si rozdělili sami sebe do

zkoumaných skupin a neprošli oběma variantami simulace. Přesto se uvádí, že všechny výše zmíněné výhody simulací ve virtuální realitě jsou pro procvičování požadovaných dovedností učitele přínosné. Studie z roku 2014 (Lorenzo) na Univerzitě Alcala zkoumala stejné jevy. Výzkumu se zúčastnilo dvacet středoškolských učitelů a dva odborníci v oblasti učebního procesu. Výsledky výzkumu relevantní pro tuto práci se shodují s předchozím výzkumem, že simulace ve virtuálním prostředí byla účinnější při vzdělávání učitelů než hraní reálných rolí (Duffek et al., 2020).

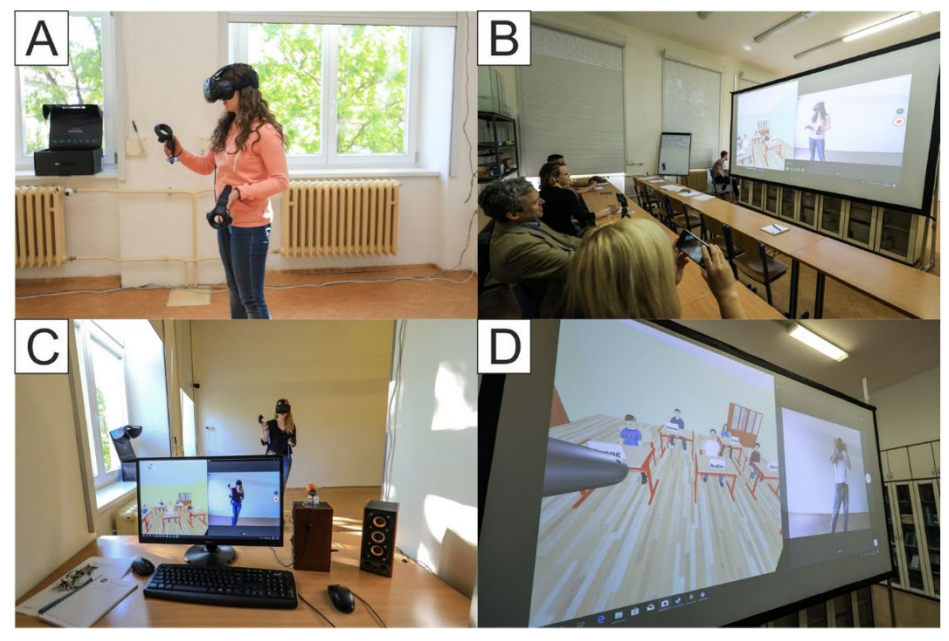

Obrázek 3 - virtuální třída (Duffek et al., 2020)

Samotný projekt Virtuální třídy je aplikace vytvořená v herním enginu Unity<sup>[1](#page-18-0)</sup> a vznikl na Západočeské univerzitě. Školení pomocí simulátoru probíhá ve třídě, která je rozdělena na dvě části. V první části je vytvořeno dostatečné místo pro bezpečný pohyb studenta ve virtuálním prostředí (viz obr. 3A), které je monitorováno kamerou během tréninku. Kamera sleduje pohyby studenta, aby monitorovala jeho nonverbální projevy, a mluvené slovo je velmi srozumitelné v obou částech třídy. Ve druhé části třídy je prostor pro ostatní účastníky a velké projekční zařízení (obr. 3B), které zobrazuje obraz z monitorovací webové kamery a zejména obraz virtuální třídy (obr. 3D), který student vidí ve virtuálním prostředí. To zajistí, že pozorovatelé mohou hodnotit jak mluvené projevy účastníka ve virtuální třídě,

<span id="page-18-0"></span><sup>&</sup>lt;sup>1</sup> Vývojové prostředí pro tvorbu her.

tak jeho reálné pohyby. Stejný obraz je vidět na monitoru didaktika (dozorujícího učitele), který ovládá simulátor (viz obr. 3C) (Duffek et al., 2020).

Virtuální žáci - avataři s projevem od učitele - didaktika, který ovládá celou scénu, případně spolužáci těch, kteří vyučují ve virtuální třídě, hovoří za ně. Didaktik může umístit studenta do situace, kdy žáci kladou otázky, které jsou pro třídu zábavnější, odvádějí pozornost učitele od tématu výuky, nebo které prověřují učitelovy odborné znalosti. Je tedy na studentovi nejenom vyučovat žáky ve virtuální třídě podle osnov, ale také být schopný adekvátně reagovat v problematické situaci a správně vést lekci (Duffek et al., 2020).

I zde byl proveden výzkum efektivity simulátoru. Prováděn byl ve třech fázích, podle stejného principu jako v pilotním testování prezentovaném Duffek et al. (2019). V první fázi se účastníci naučili používat samotnou aplikaci a poskytli zpětnou vazbu ohledně prostředí virtuální třídy. Ve druhé fázi ve virtuální třídě již prezentovali připravená témata. Výstupy každého studenta byly důkladně analyzovány a hodnoceny didaktikem a ostatními účastníky, za účelem co nejpodrobnější a nejlepší zpětné vazby. Třetí fáze pilotní studie byla stejná jako druhá. Účastníci prezentovali stejné téma, ale již se zapracovanými komentáři, které se objevily ve druhé fázi. Celý proces byl opět zaznamenán, důkladně analyzován a vyhodnocen. Po dokončení všech tří fází účastníci vyplnili závěrečný anonymní dotazník, aby získali své názory a postoje k simulátoru a samotnému projektu virtuální třídy (Duffek et al., 2019).

Pro ověření vhodnosti použití virtuální třídy při přípravě budoucích učitelů informatiky byla vybrána skupina 5 budoucích učitelů informatiky (3 muži a 2 ženy) ve věku 25 až 26 let (jeden účastník 43 let) a skupina 10 budoucích učitelů geografie (4 muži a 6 žen) ve věku 23 až 25 let. V době testování všech 15 studentů studovalo první rok navazujícího magisterského studia učitelství v oboru informatiky nebo geografie. Téměř všichni z nich neměli žádné zkušenosti s virtuální realitou ve výzkumu, ale tuto technologii znali. Na druhou stranu téměř všichni studenti (díky svému věku) měli velmi dobrou pedagogickou praxi. Většina z nich již byla zaměstnána na základních nebo středních školách v době pilotního výzkumu. Všichni účastníci podepsali souhlas s poskytnutím osobních údajů a umožnili nahrávání a fotografování nebo použití těchto záznamů k popularizaci výzkumu. Možnosti využití Virtuální třídy při přípravě budoucích učitelů informatiky byly stanoveny

17

na konci studie porovnáním zpětné vazby od účastníků obou skupin a jejich anonymním hodnocením v závěrečném dotazníku. (Duffek et al., 2020).

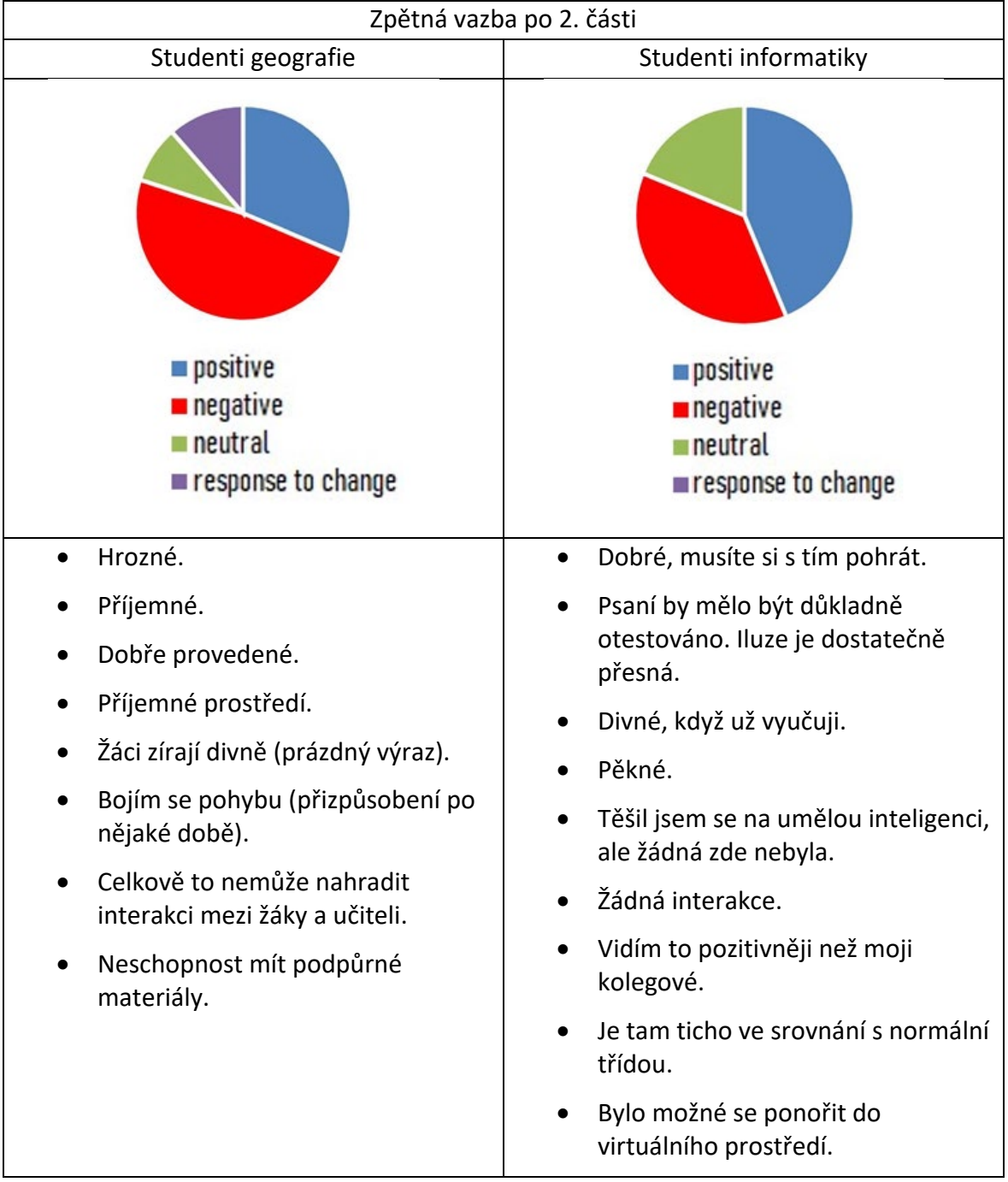

Tabulka 1 - výsledky 2. části testování (Duffek et al., 2020)

Účastníci obou skupin poskytli relativně vyváženou zpětnou vazbu po svých výstupech (viz Tabulka 1). Zpětná vazba po první části nebyla zahrnuta do výsledků, protože touha po technickém zdokonalení virtuálního simulátoru byla velmi výrazná v obou skupinách. Tyto odpovědi byly zakódovány jako "reakce na změnu". Jako příklad zde

uvádíme některé autentické odpovědi, které byly zaznamenány po prvním stupni: "*Určitě je potřeba zapracovat na mimice žáků*", "*Rozhodně bych přidal hodiny, abychom viděli čas.*", "*Chybí zde vizuální pomůcky.*", "*Psaní na tabuli je poměrně složitá záležitost.*" Přestože byla zpětná vazba po 2. a 3. části relativně vyvážená, lze v hodnocení objevit některá částečná zjištění. U skupiny budoucích učitelů geografie se s časem stráveným ve virtuálním simulátoru zvýšil počet pozitivních reakcí (hodnocení mezi 2 a 3). U skupiny učitelů informatiky byla změna opačná. Čím více vstupů měla skupina učitelů informatiky ve virtuálním simulátoru, tím negativnější byla jejich zpětná vazba. Reakce na změnu/zlepšení prostředí se objevily až po třetím výstupu (Duffek et al., 2020).

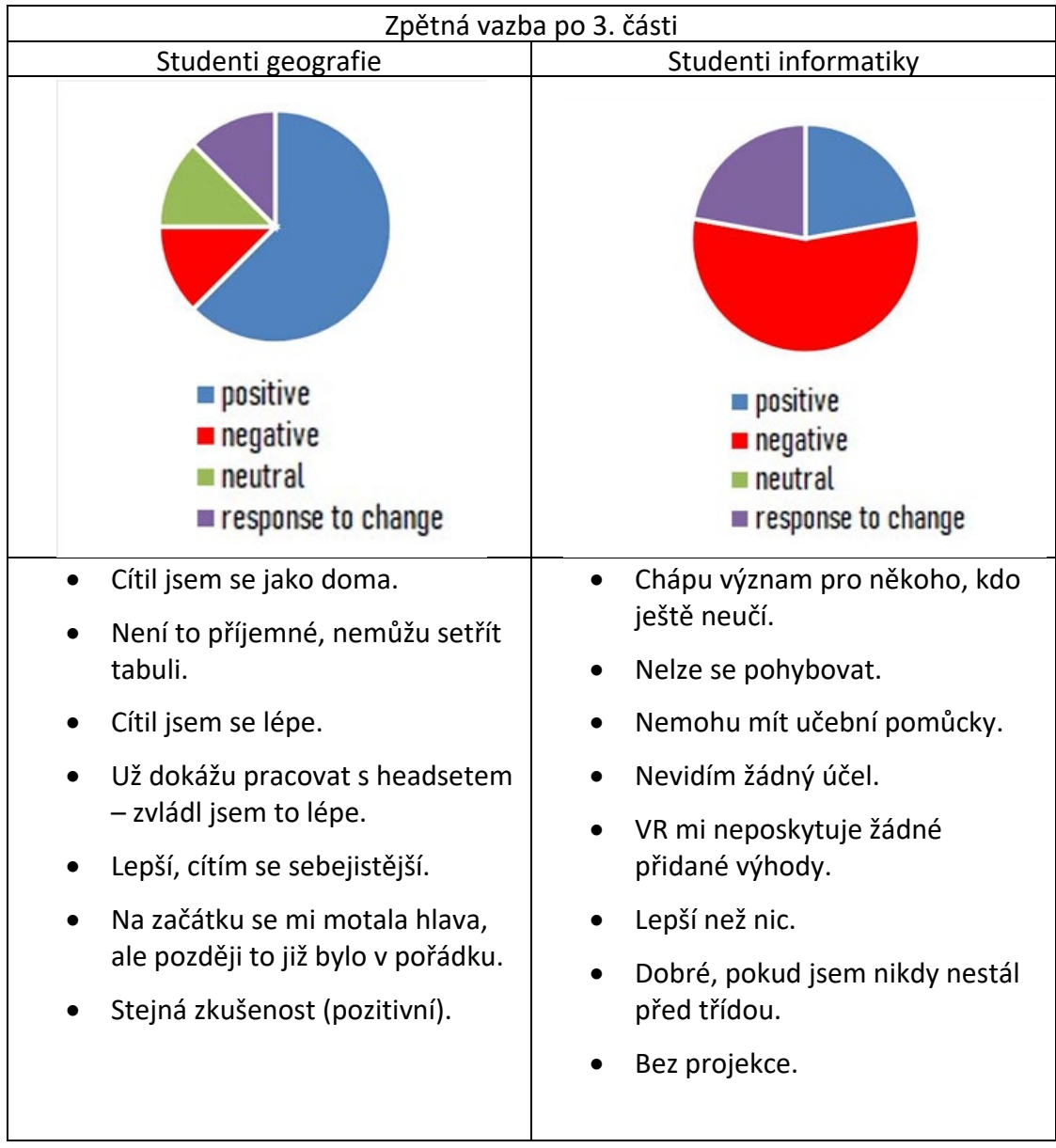

Tabulka 2 – výsledky 3. části testování (Duffek et al., 2020)

Nyní bude zmíněn jeden z výroků, na nějž studenti měli odpovědět v závěrečném dotazníku. Výrok číslo 2 se zaměřoval na hledání dokonalostí/nedokonalostí virtuálního simulátoru. Účastníci vyjádřili svou míru souhlasu nebo nesouhlasu s výrokem a doplnili svá hodnocení autentickými komentáři (Viz tabulka 3). Účastníci obou skupin se ani jednou zcela neshodli s výrokem "*Tento navržený virtuální simulátor je dokonalý. Není třeba nic měnit ani přidávat.*" Obě skupiny představily nápady a potřeby, které by měly být do prostředí začleněny, v souladu se svým vlastním specifickým zaměřením. Velmi zajímavá je snaha začlenit do prostředí umělou inteligenci, která byla dvakrát zaznamenána u skupiny budoucích učitelů informatiky. Z komentářů nelze tvrdit, že hodnocení jedné skupiny je více pozitivní než druhé. Nicméně tento trend je možné pozorovat na záznamu míry souhlasu nebo nesouhlasu s výrokem. Při pohledu na horní polovinu Tabulky 3 lze říci, že učitelé geografie mají tendenci se více shodovat v otázce tohoto výroku. Podobně jako zaznamenaná zpětná vazba účastníků po jejich výstupech, i tento výrok pomohl seskupit důležité informace o možném dalším rozvoji virtuální třídy (Duffek et al., 2020).

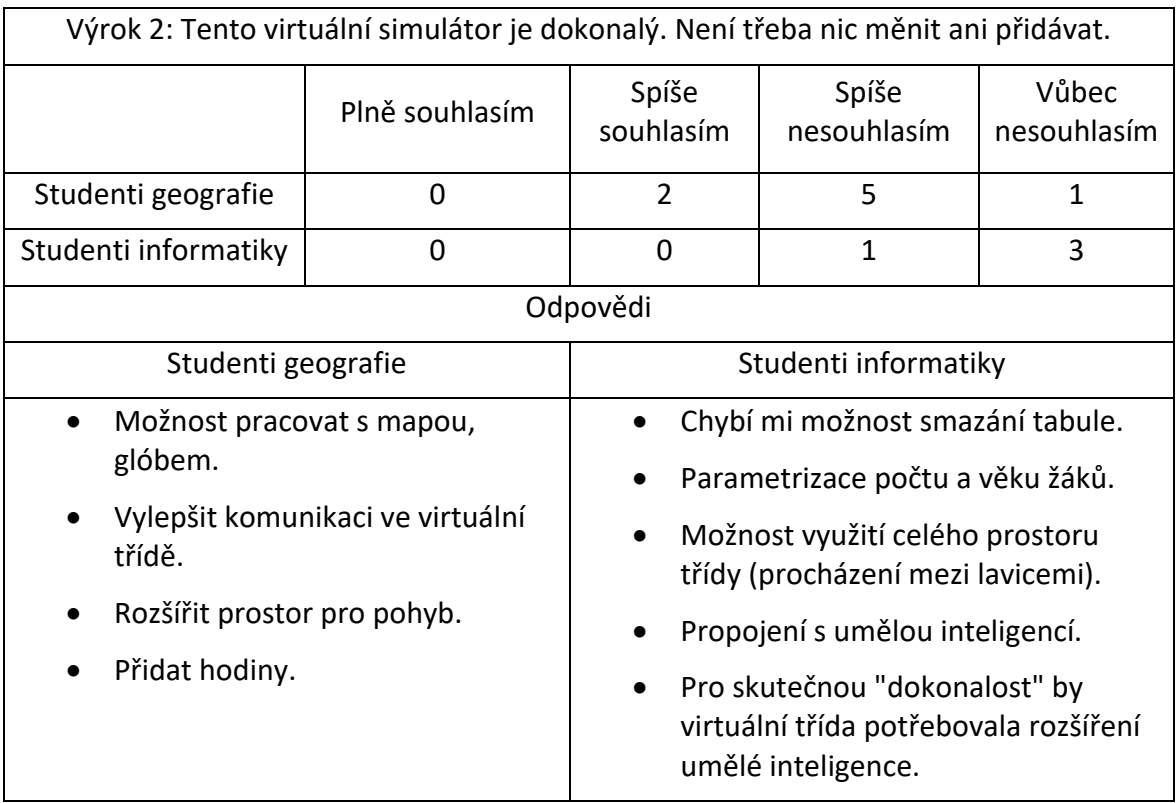

Tabulka 3 - výrok 2 z dotazníku (Duffek et al., 2020)

#### <span id="page-23-0"></span>**2 VIRTUÁLNÍ ŠKOLA**

Projekt Virtuální třídy bude rozšířen na Virtuální školu s cílem poskytnout uživatelům ještě autentičtější a realističtější zážitek, který je přenese do prostředí školy. Pro dosažení tohoto cíle bude nejdříve vytvořeno vhodné rozhraní, které umožní uživatelům ponořit se do virtuálního prostředí. Tím bude prostředí chodby, kterou uživatelé projdou při vstupu do dalších místností, jež budou reprezentovat různé scénáře v rámci virtuálního vzdělávání.

V rámci rozšíření projektu bude přidána i místnost kabinetu učitele, která bude sloužit pro simulaci učitelských aktivit a interakcí, které by v rámci prostředí učebny standartně neprobíhaly. Při vytváření virtuálního kabinetu byly částečně využity reálné předlohy a následně upravovány ve spolupráci s týmem odborníků pracujících na projektu. Tímto způsobem bude zajištěna co největší přesnost a autentičnost prostředí, aby uživatelé měli pocit, že skutečně působí ve školním prostředí.

Rozšíření na Virtuální školu přináší nové možnosti a zlepšení, která se například nenachází ani v aplikaci, kterou je projekt inspirovaný a posunou tak virtuální vzdělávání na vyšší úroveň. Uživatelé budou mít příležitost prozkoumat nejen virtuální třídu, ale i další místnosti a scénáře, které přináší bohatší a pestřejší vzdělávací zážitek.

#### <span id="page-23-1"></span>2.1 3D MODELY

V kontextu, ve kterém se v této práci hovoří, je 3D model objekt složený z množství vrcholů, které se vzájemně propojují a vytvářejí komplexní síť, která tvoří jádro samotného 3D modelu. Každý bod na modelu může být libovolně upraven, což umožňuje změnu tvaru celého objektu. Pomocí souřadnicových dat, které jsou přiřazeny jednotlivým bodům, dokáže software přesně identifikovat polohu každého svislého a vodorovného bodu vzhledem k určitému referenčnímu bodu. Díky tomu je možné přesně definovat prostorovou strukturu a geometrii 3D modelu a provádět různé transformace a úpravy podle potřeby (FutureLearn, 2022).

3D modelování má různé využití, mezi možné příklady patří:

- **Vývoj her** asi nejznámější využití 3D modelování. Modely se používají k vytváření postav, prostředí, rekvizit a celých světů ve videohrách. Klíčem k úspěchu každé dobré hry je ponoření hráče do děje, a právě 3D modelování je skvělým způsobem, jak budovat poutavé zážitky. V rámci virtuální reality, která je velmi vzrušujícím odvětvím, má 3D modelování obzvlášť velký význam. Virtuální realita vám umožňuje plně se ponořit do herního zážitku a vytvářet trojrozměrné světy, do kterých můžete vstoupit.
- **3D tisk** je logické, že 3D tisk by nebyl možný bez 3D modelování. 3D tisk umožňuje, aby se modely staly fyzickými objekty, které lze využít pro cokoli, co uživatel potřebuje. Tato technologie není jen o vytváření miniaturních figurek a hraček pomocí domácích tiskáren; existuje množství užitečných způsobů, jak využít 3D tisk.

3D tisk se také často využívá v rámci zdravotnictví s účinky, které pacientovi dokáží změnit život. Používá se k výrobě individuálně upravených protéz a implantátů a k vytváření anatomicky přesných modelů pro plánování v chirurgii.

• **Architektura** – další běžné využití nachází v architektuře. 3D modelování umožňuje architektům plánovat lépe, než samotné tradiční metody ručně kreslených stavebních plánů. S rozvojem technologií jsme schopni vytvořit si trojrozměrnou vizualizaci budovy ještě před jejím plným postavením. Toto je extrémně užitečné při představování finálního produktu při prezentacích nebo pro ostatní zúčastněné strany. 3D modelování může odhalit potenciální problémy se stavebními strukturami, které by 2D plány nemohly ukázat, a je klíčové pro moderní stavební návrh. Dík tomu mohou architekti a jejich klienti získat realističtější představu o vzhledu budovy, lépe porozumět prostorové kompozici a vizualizovat interakce mezi různými prvky stavby. 3D modelování je neocenitelným nástrojem pro architektonickou tvorbu a umožňuje nám důkladněji a efektivněji navrhovat budovy.

• **Animace** – jakmile je 3D model vytvořený, lze ho použít pro vytvoření animace. Animátoři používají 3D modely pro čistý a plynulý efekt při tvorbě filmů a televizních pořadů. Během celého procesu se 3D modelování používá k vytváření scenérií, postav, rekvizit a mnoho dalšího.

Většina animovaných filmů využívá některý z 3D programovacích softwarů. Schopnost animovat však není omezena pouze na animaci. Je také užitečná pro speciální efekty ve filmech a mnoho dalšího. Využívání 3D modelování a animace umožňuje tvůrcům dosáhnout působivých vizuálních efektů, které obohacují filmové zážitky diváků.

• **Návrh produktů** – u mnoho produktů, které vidíme kolem sebe ve svém každodenním životě, mělo při jejich vytváření nějakou účast 3D modelování. Vytvořením virtuálního 3D modelu produktu před jeho fyzickým vytvořením může odhalit případné chyby a lze tak produkt přizpůsobit podle potřeb. Dokonce i možnost vidět velikost objektu v porovnání s jinými produkty může výrazně ovlivnit výrobní proces.

Je také užitečné představit nápady na produkty investorům, protože produkty lze předvést ze všech úhlů, což umožňuje zainteresovaným stranám si plně představit konečný výsledek. Je to také úspornější než vytváření vzorků a opakované vytváření počítačových modelů a udržitelný design produktu je správným krokem vpřed.

(FutureLearn, 2022)

#### <span id="page-25-0"></span>2.2 BLENDER

Modely pro účely vytvoření nových prostředí v rámci Virtuální školy byly vytvořeny v aplikaci zvané Blender. Jedná se o open-source sadu nástrojů pro tvorbu 3D grafiky, která podporuje prakticky každý aspekt vývojového procesu 3D grafiky. Kromě silné funkcionality pro modelování nabízí také pokročilé možnosti pro texturování, rigging<sup>[2](#page-25-1)</sup>, animaci, osvětlení

<span id="page-25-1"></span><sup>2</sup> Příprava modelu pro pohyb.

a mnoho dalších nástrojů pro tvorbu 3D grafiky. Bez ohledu na to, zda se uživatel chce zaměřit pouze na statické modely nebo se pustit do světa animace, Blender je skvělým nástrojem. Navíc obsahuje video editor a herní engine, takže možnosti jsou široké (Charnas, Hartmann 2023).

Blender je k dispozici zdarma a byl vydán pod licencí GPL (GNU General Public License), což znamená, že nikdy nemůže tento status ztratit. Kód aplikace je možné upravovat nebo vytvářet vlastní rozšíření. Neexistují žádná omezení pro používání a lze ho sdílet bez omezení. Jediným skutečným omezením je, že pokud někdo vytvoří upravenou verzi Blenderu, kterou chce sdílet, musí ji sdílet pod stejnými podmínkami. Je také vhodné poznamenat, že cokoli vytvořeného v Blenderu je výhradní vlastnictví autora a může své výtvory prodávat a distribuovat podle svého uvážení (Charnas, Hartmann 2023).

Zatímco Blender je velmi užitečný pro návrh modelů pro estetické účely, není příliš vhodný pro mechanickou funkčnost. Pokud by chtěl uživatel vytvořit mechanický design, kde potřebuje upravovat rozměry pro získání správné tolerance, tak s Blenderem bude mít problémy (Charnas, Hartmann 2023).

V tuto chvíli je k dispozici doplněk CAD[3](#page-26-0), ale je stále ve vývoji, takže neposkytuje plnou sadu CAD funkcí, které by mohly být zapotřebí nebo očekávány. To znamená, že se Blender nehodí pro následující úkoly:

- Návrh mechanických modelů, které vyžadují jemné úpravy pro přesné přizpůsobení tolerancí s dodržením kritických aspektů. Například změna průměru kruhu, aniž by došlo k narušení celistvosti modelu.
- Možnost znovu použít rozměry jednoho objektu jako vlastnosti pro druhý objekt. Pokud upravíte první objekt, druhý se automaticky změní, aby odpovídal.
- Zahrnutí mechanických návrhů z jiných CAD programů do sestav.
- Návrh sestav dílů s definicí mechanických omezení. Například osy, které umožňují rotaci, ale ne oddělení dílů v dané rovině.

<span id="page-26-0"></span><sup>3</sup> Computer aided design – proces tvorby návrhu budoucích produktů a konstrukcí

- Simulace jevů z reálného světa, jako je vnitřní napětí nebo simulace toku tekutin, s výstupními daty jinými, než jsou vizuální efekty.
- Měření úhlů nebo délek na 3D modelu. Doplněk CAD Sketcher toto umí pouze ve 2D.

(Charnas, Hartmann 2023)

#### <span id="page-27-0"></span>2.3 MODEL KABINETU

Prvním vytvářeným modelem byla místnost učitelského kabinetu. Předlohou byl reálný kabinet, který se nachází v jedné z plzeňských středních škol. V prvotní fázi byl model vytvářen jako přímá replika původní místnosti. Tím není myšlená přesná kopie, na přesné rozměry místnosti nebyl brán zřetel, proces byl založený na tvorbě modelu podle fotografií skutečného místa.

Začátek tvorby modelu zahrnoval vytvoření obvodových stěn s otvorem pro dveře a okna (tak, jak jsou i na reálné předloze). Po přidání dveří a okna byly na model aplikovány první textury<sup>[4](#page-27-1)</sup>. Ty byly získány z webu *textures.com* (2023), kde je možné získat velké množství různých druhů textur zdarma. Konkrétně se jedná o textury stěn (omítka), podlahy (prkna, která jsou podobná linu z předlohy) a dlaždic (v oblasti, kde bude umyvadlo). Na stěny by se na jednu stranu mohly aplikovat pouze obyčejné materiály bez textury, nicméně takto působí přirozenějším dojmem a dodávají scéně realističtější dojem.

Následovalo přidání prvního nábytku, kterým byly učitelské stoly a skříně. Opět i na tyto modely byly aplikovány vhodné textury, které připomínají povrch nábytku, který se nachází v původní místnosti. Rozměry byly zvoleny přibližně podle předlohy, ale také v poměru k okolí, aby byl v prostoru dostatek místa.

<span id="page-27-1"></span><sup>4</sup> Obrázky, které se aplikují na části modelů pro úpravu vzhledu.

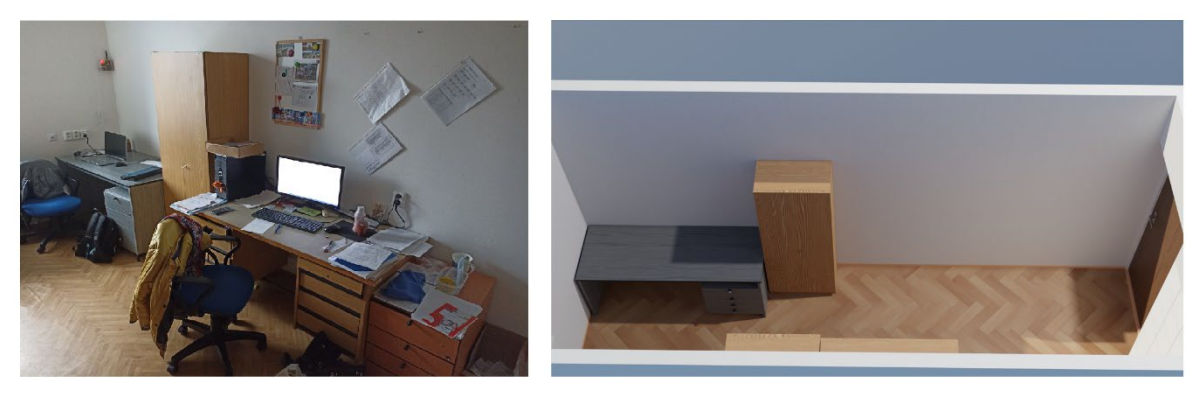

Obrázek 4 - srovnání modelu s předlohou 1

<span id="page-28-0"></span>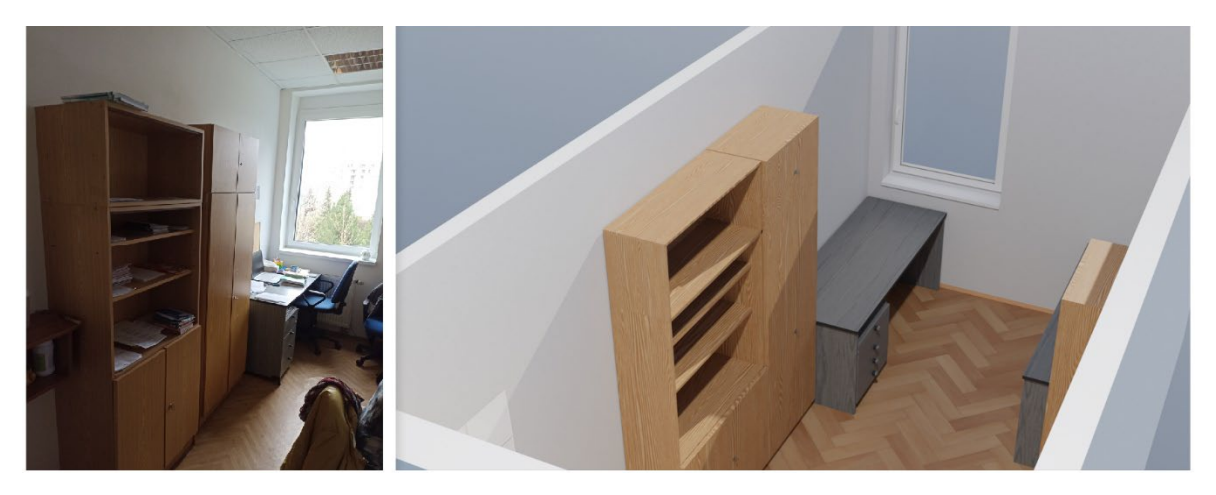

Obrázek 5 - srovnání modelu s předlohou 2

<span id="page-28-1"></span>Na obrázcích ([Obrázek](#page-28-0) 4 [a](#page-28-1) 5) lze vidět první fázi vytvořeného modelu. Nicméně průběh tvorby byl konzultován s týmem projektu a v této fázi byla navržena změna v rozvržení místnosti oproti původní předloze. Bylo argumentováno, že kvůli své úzkosti působí kabinet příliš stísněně a nebyl by tak příliš vhodný pro trénink různých situací, které by si budoucí učitelé mohli vyzkoušet. Proto byla navržena změna v tom ohledu, že se místnost rozšíří, a tomu se i přizpůsobí nábytek, který do místnosti dále přibyde.

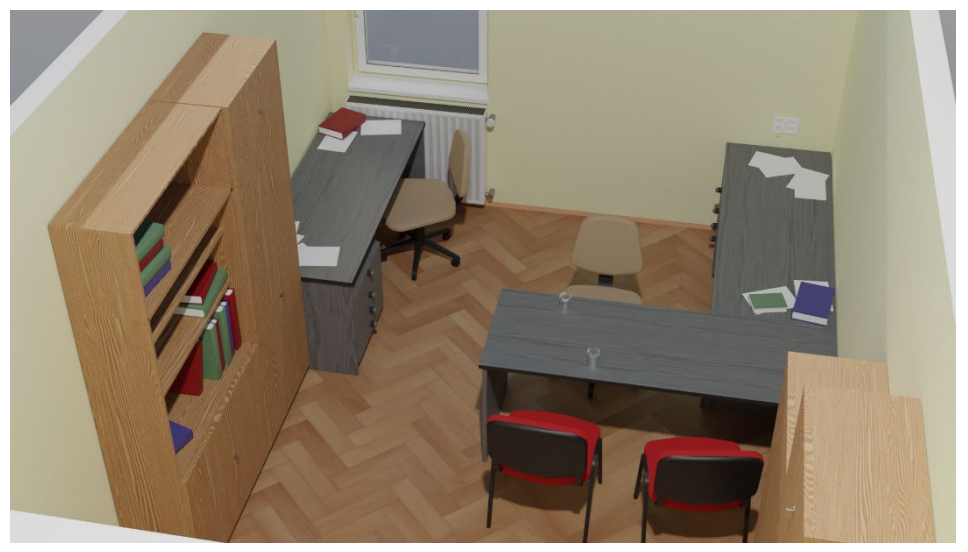

Obrázek 6 - upravená verze místnosti 1

<span id="page-29-0"></span>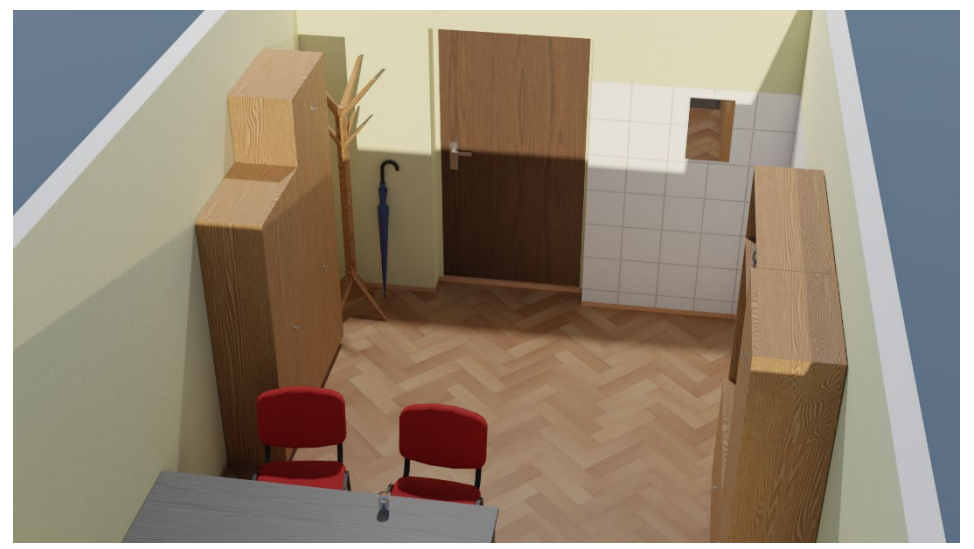

Obrázek 7 - upravená verze místnosti 2

<span id="page-29-1"></span>Na ukázkách ([Obrázek](#page-29-0) 6 a [7](#page-29-1)) je model místnosti již upraven na základě připomínek. Prostor byl rozšířen, čímž se otevřela možnost přidání dalšího stolu a židlí, které budou sloužit pro případné návštěvníky kabinetu (například žáky a rodiče). Po změně velikosti kabinetu byly přidány i další detaily, jejichž účelem je opět vnesení více realistického dojmu. Jmenovitě to byly židle u stolů, nahodile rozmístěné papíry a knihy po stolech, dále byly umístěny knihy i do skříně, aby nebyla nepřirozeně prázdná, topení pod oknem, zrcadlo, které má zároveň funkci jako zrcadlo reálné, tedy odrážet obraz, ale byly implementovány i nové detaily, jež se v předloze nenacházely. Konkrétně se jedná o věšák a deštník, které byly umístěny do rohu místnosti. Posledními detaily, které model místnosti obohatily, byly

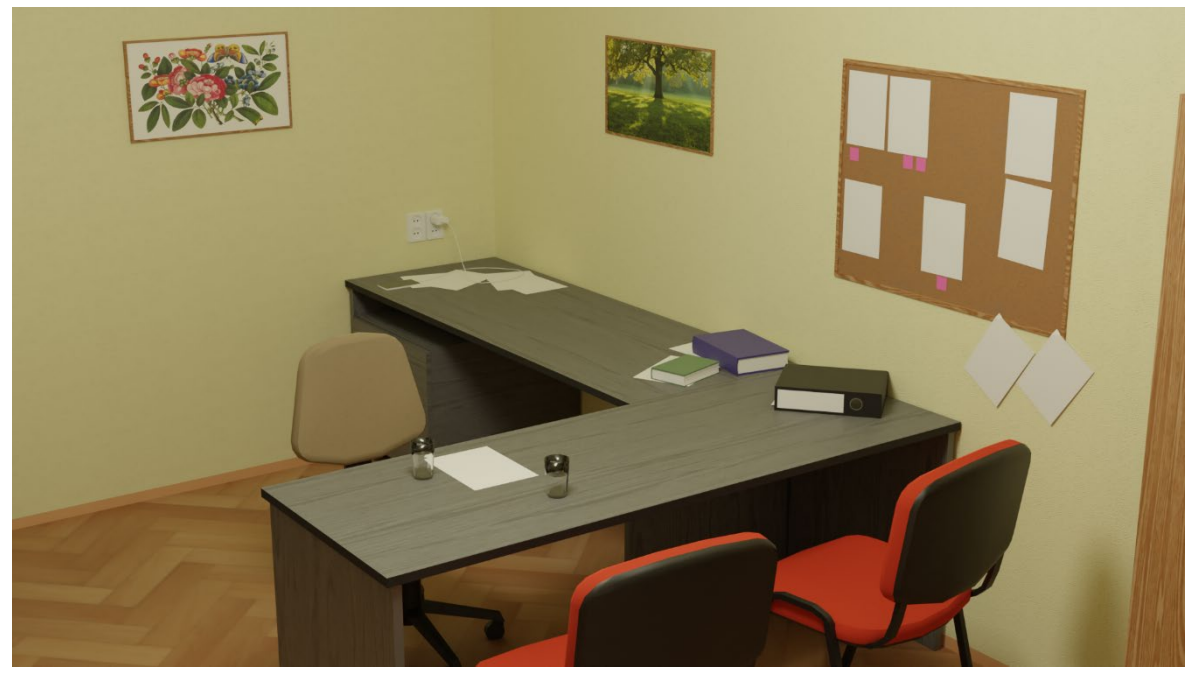

zásuvky umístěné nad pracovními stoly a sklenice s vodou v oblasti, kde se bude nacházet učitel s žáky nebo rodiči.

<span id="page-30-0"></span>Obrázek 8 - výsledný model kabinetu 1

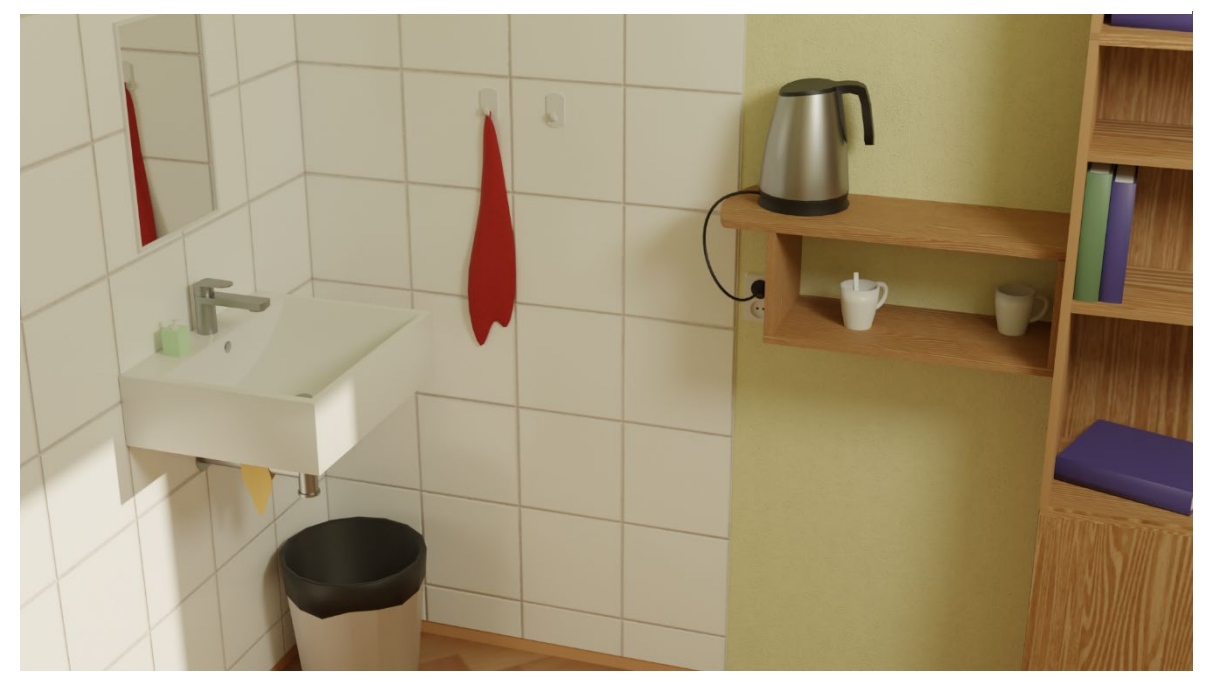

Obrázek 9 - výsledný model kabinetu 2

<span id="page-30-1"></span>V poslední fázi byl model kabinetu hotový. Přibylo další množství detailů, některé, které se nacházely v reálné předloze, ale opět i takové, jež byly dodány pro lepší celkový dojem z prostoru. Nad stoly [\(Obrázek](#page-30-0) 8) přibyly zarámované obrázky získané z webu

freepik.com, kde lze nalézt volně stažitelné obrázky. Kromě těchto obrazů byla vytvořena i nástěnka, které se v učitelských kabinetech také běžně nacházejí. Pro přirozenější vzhled na nástěnku byly umístěny klasické listy papírů a menší růžové papírky, které reprezentují známá "lepítka". K zásuvce poté přibyl i napájecí adaptér pro mobilní telefon. Posledním přídavkem v této části je černý šanon umístěný na stole. Další jsou poté umístěny na jedné ze skříně.

Umyvadlo ([Obrázek](#page-30-1) 9) bylo vytvořené modernější, hranaté, jednak kvůli nižší časové náročnosti na tvorbu, ale i za účelem snížení celkového počtu polygonů<sup>[5](#page-31-0)</sup> ve scéně. V oblasti umyvadla lze nalézt i například hadřík, který je "přehozený" přes potrubí, ručník visící na háčku, který je na dlaždicích, odpadkový koš, do nějž byl přidán pytel na odpadky jako detail, a nakonec malý dávkovač mýdla na samotném umyvadle. Mezi skříní a dlaždicemi se nachází polička, stejně jako v předloze. Na poličku byla umístěna konvice, z níž vede napájecí kabel do další zásuvky. Tvar kabelu byl vytvořen s pomocí křivky, jejíž úpravou bylo možné udat, kudy povede. Následně byly do poličky umístěny ještě dva hrnky,z nichž jeden má v sobě ještě čajovou lžičku.

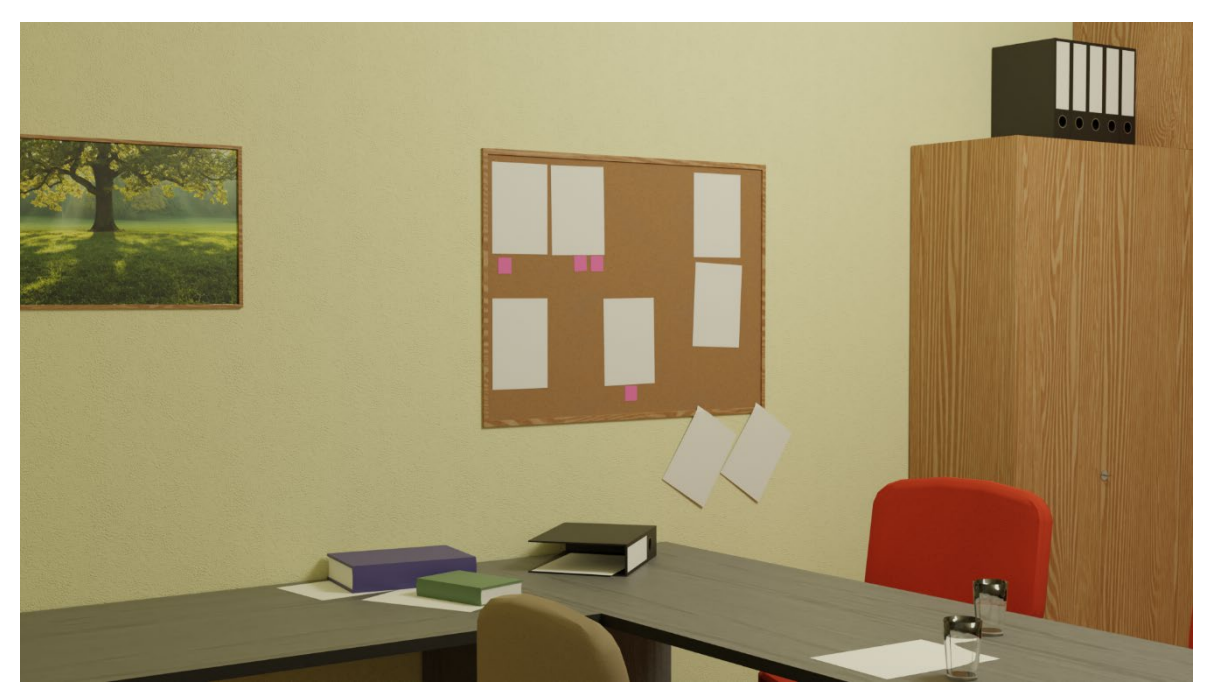

Obrázek 10 - výsledný model kabinetu 3

<span id="page-31-0"></span><sup>5</sup> Mnohoúhelníky, z kterých se objekty skládají,

#### <span id="page-32-0"></span>2.4 MODEL CHODBY

Po vytvoření modelu kabinetu následovala chodba. Ta, jak již bylo zmíněno, bude sloužit jako rozhraní školy. Jako hrubá předloha byla použita chodba, která se nachází na Západočeské univerzitě, fakultě pedagogické, ale výsledný model byl upravený, aby lépe plnil svůj účel. To znamená jednak rozmístění a počet dveří do dalších učeben, ale i například barvy a dekorace, aby prostředí více připomínalo základní školu.

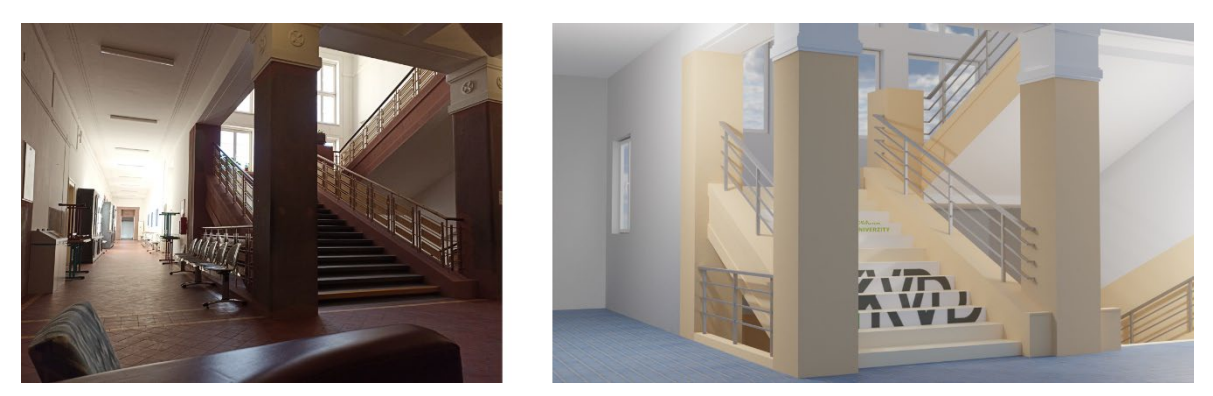

Obrázek 11 - srovnání modelu chodby s předlohou

<span id="page-32-1"></span>Zachováno bylo částečně rozvržení prostoru (viz [Obrázek](#page-32-1) 11), ale původní chodba působí příliš tmavým a ponurým dojmem, proto byly v první fázi použity světlejší barvy a textury. V této fázi bylo nejprve úkolem vytvořit obvodové zdi a schodiště, které je výrazným prvkem uprostřed prostoru. Při navrhování byl brán zřetel na několik důležitých prvků, konkrétně na možnost přidání dostatečného množství dveří, které povedou do dalších místností, ale také ošetření toho, že se uživatel bude moct plně rozhlížet po okolí. To znamená vymodelování i prostoru ve vyšším i nižším patře, aby v případě, kdy se uživatel například podívá pod schody, nebo na horní patro přes schody, viděl chodbu přirozeně a nenacházely se v těchto místech například jen díry.

Model byl vytvořen s myšlenkou toho, že se bude možné pohybovat pouze na jednom patře, ostatní patra jsou jen dekorativní pro navození reálnějšího zážitku. Samotné omezení toho, aby se uživatel, který se bude nacházet ve virtuální realitě, nedostal přes schody jinam, než má, bude implementováno až po importování modelu do herního enginu. V tento moment ještě nebyly přidány dveře, nábytek ani dekorace. Hlavní v této fázi bylo vytvořit solidní základ pro celé rozhraní, které bude dále možné rozvíjet.

Pro zdi byla použita stejná textura omítky, jako v případě modelu kabinetu, nicméně barva byla vybrána přímo v Blenderu a použit byl pouze typ textury, kterému se říká *normálová mapa*.

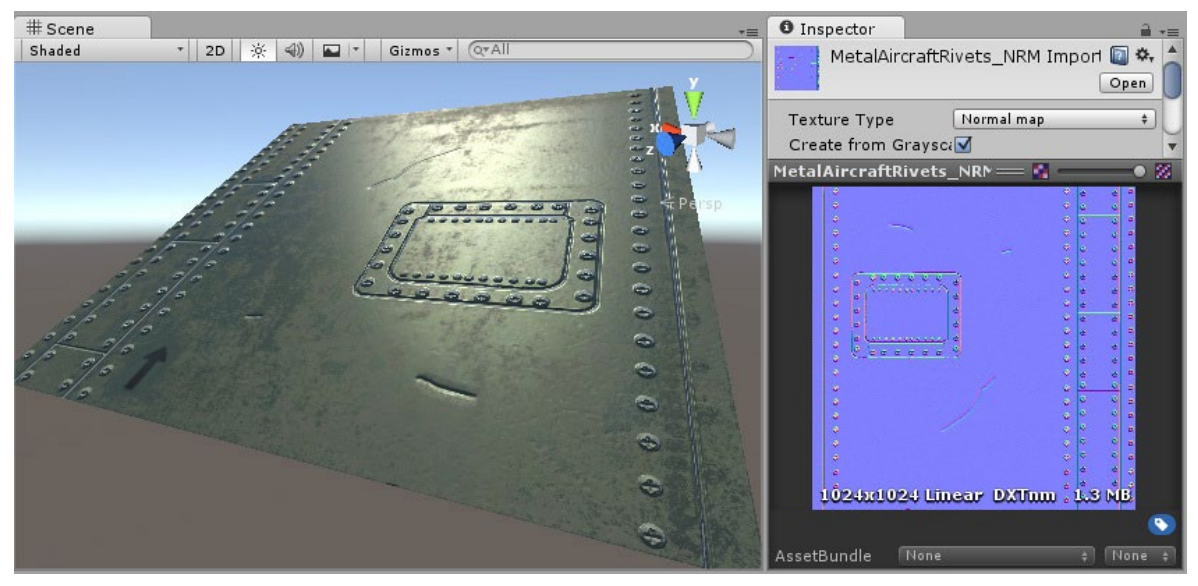

Obrázek 12 - normálová mapa (Unity3D, 2019b)

Jedná se o speciální druh textury, která umožňuje do modelu přidávat detaily povrchu, jako jsou výčnělky, rýhy a škrábance, které zachycují světlo, jako by byly reprezentovány skutečnou geometrií (Unity3D, 2019a).

Například pokud by bylo zapotřebí zobrazit povrch s rýhami, šrouby nebo nýty, jako je trup letadla. Jedním způsobem, jak toho dosáhnout, by bylo vytvoření těchto detailů jako součást objektu (Unity3D, 2019a).

V závislosti na situaci není obvykle dobrý nápad modelovat takové drobné detaily jako "reálnou" geometrii. Při velkém modelu s mnoha jemnými detaily povrchu by bylo potřeba vykreslit velmi vysoký počet polygonů. V takovém případě by měla být využita normálová mapa k reprezentaci jemných detailů povrchu a poté již jen objekt s malým množstvím polygonů pro větší část modelu (Unity3D, 2019a).

Pokud je tento detail reprezentován pomocí normálové mapy, geometrie povrchu se může zjednodušit a detail je zobrazen jako textura, která ovlivňuje odraz světla z povrchu. To je něco, co moderní grafické karty zvládnou velmi rychle. Samotný povrch může být poté jednoduchá rovina s nízkým počtem polygonů a šrouby, nýty, rýhy a škrábance budou díky textuře zachycovat světlo a vypadat, jako by měly hloubku (Unity3D, 2019a).

V moderních herních vývojových pipelinech umělci používají své aplikace pro 3D modelování k vytváření normal map založených na zdrojových modelech velmi vysokého rozlišení. Normal mapy jsou pak mapovány na verzi modelu s nižším rozlišením, která je připravená pro hru, aby se původní detail vysokého rozlišení vykreslil pomocí normal mapy (Unity3D, 2019a).

Co se týče toho, proč jsou vlastně tyto textury modro-fialové, tak RGB hodnoty barev slouží k ukládání směru vektoru X, Y, Z, přičemž z je "nahoru". Kromě toho jsou hodnoty v textuře považovány za poloviční a je k nim přidáno 0,5. To umožňuje ukládat vektory všech směrů. Pro převod RGB barvy na směr vektoru, je nutné ji vynásobit dvěma a odečíst 1. Například RGB hodnota (0,5, 0,5, 1), nebo #8080FF v hexadecimálním formátu, vede k vektoru (0,0,1), který je "nahoru" pro účely normálového mapování a nepředstavuje žádnou změnu povrchu modelu.

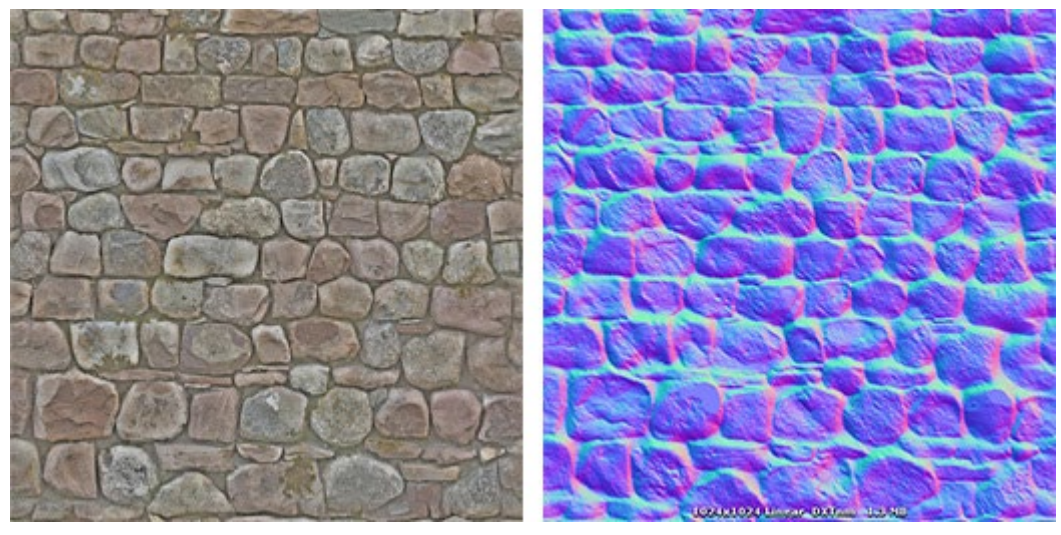

Obrázek 13 - normálová mapa kamene (Unity3D, 2019c)

Hodnota (0,43, 0,91, 0,80) dává vektor (–0,14, 0,82, 0,6), což je celkem strmá modifikace povrchu. Podobné barvy je možné vidět v jasně azurových oblastech normálové mapy kamenné zdi na horních částech některých kamenných hran. Výsledkem je, že tyto hrany zachycují světlo pod velmi odlišným úhlem než plošší části kamenů (Unity3D, 2019a).

V modelu chodby a kabinetu byla využita normálová mapa omítky, čímž se povrch zdí stal reálnějším. Další texturou, která byla v modelu chodby použita, jsou modré dlaždice,

které byly umístěny na podlahu. Poslední je poté již jen obrázek s logem katedry výpočetní a didaktické techniky, pod kterou tento projekt spadá. Po dokončení této fáze již bylo možné přejít k naplnění prostoru dalšími objekty a dekoracemi.

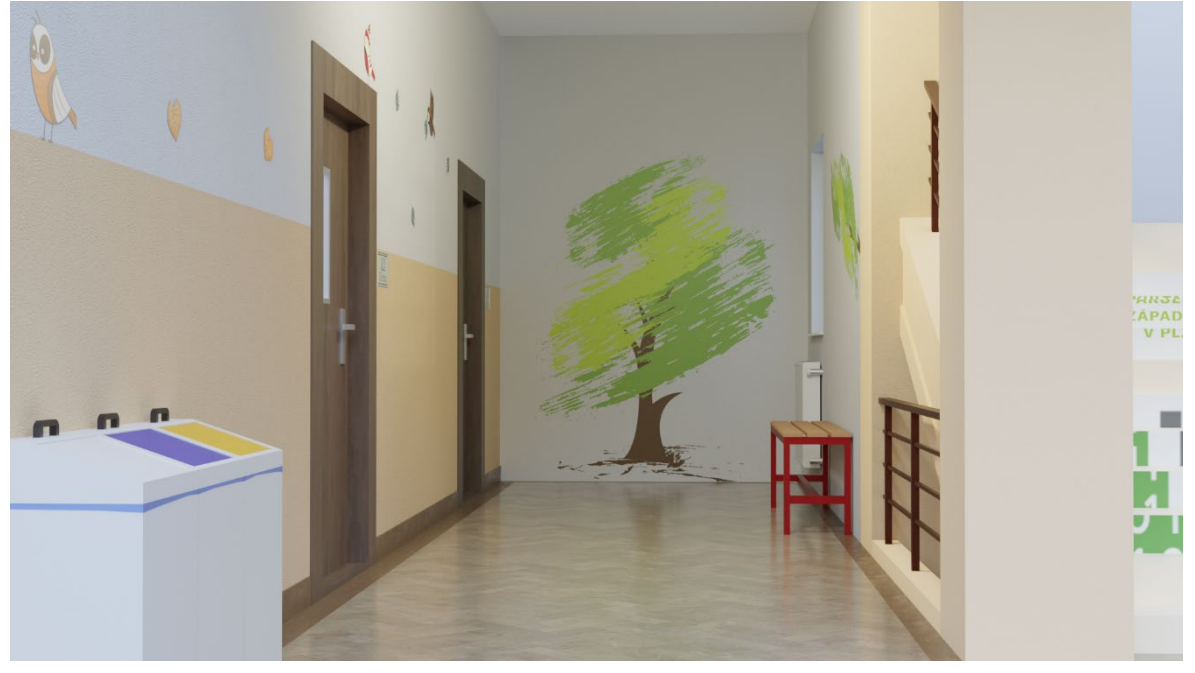

Obrázek 14 - druhá fáze modelu chodby

V další fázi tvorby modelu chodby byly přidány další detaily. Prvním velkým rozdílem je použití jiné textury pro dlaždice podlahy. Hnědá byla použita pro okraje, béžová poté pro zbytek prostoru. Zároveň byla první textura aplikována i na spodní okraj zdí. Tím působí celý prostor přirozeněji a přívětivěji. Na zdi byly dále přidány jednoduché obdélníky, na které byly přidány další textury, konkrétně se jedná o strom, větev, listy a různé ptactvo. Tyto obrázky byly opět získány z webové stránky freepik.com. Jejich přidání velmi oživilo celé prostředí chodby a byla tak přiblížena atmosféra základní školy. Posledním detailem poté bylo ještě přidání označení únikového východu.

Dále byly vytvořeny i další objekty, které naplnily prostor chodby. Konkrétně se jednalo o 2 lavičky, na něž byly aplikovány textury dřeva, odpadkové koše na tříděný odpad, u kterých jsou viditelné zpod víka "pytle na odpadky", na zdi poté ještě školní zvonek a nástěnné hodiny, na něž byla také aplikována textura (ciferníku).

Nejdůležitějším prvkem, který v této fázi byl přidán, jsou dveře, díky nímžse uživatel může dostat do dalších místností, ve kterých si může vyzkoušet různé scénáře. Nejprve byly do stěn "vyříznuty" 4 otvory, do nichž byly následně vytvořeny rámy s dveřmi. Na ty se

následně aplikovala textura tmavě hnědého dřeva. Po další konzultaci s týmem, který na projektu pracuje, byl předložen návrh, aby se počet dveří zvýšil z původních 4 na 6. Proto tam, kde byl stále ještě dostatek místa pro další otvory, byly přidány další 2 dveře. Ke každým dveřím byla přidána i popisná cedulka, na které je vždy napsáno, o jaký scénář se jedná. Každá z nich má přiřazenou texturu s popiskem. Seznam momentálně připravených scénářů je následující:

- Schůzka s rodiči
- Kabinet
- Závěrečné zkoušky
- Výuka 2. A
- Výuka 7. B
- Výuka SOŠ

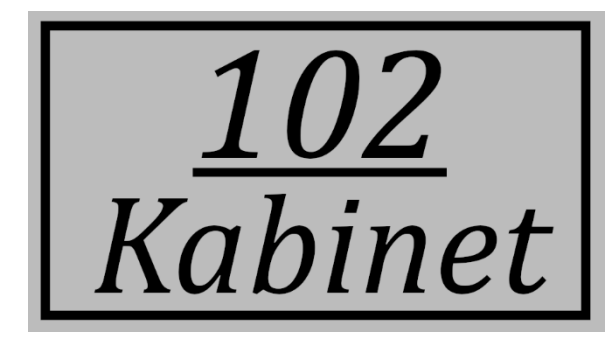

Obrázek 15 - ukázka popisné cedulky

#### <span id="page-37-0"></span>2.5 UNITY

Celý projekt je vytvářen v herním enginu zvaném Unity. Jedná se o 2D a 3D herní engine, který je na trhu již od roku 2005. Vyvinula ho společnost Unity Technologies, aby umožnila většímu počtu vývojářů přístup k nástrojům pro vývoj her, což v té době bylo něco nového. Během svého dlouhého života se engine výrazně změnil, rozšířil a dokázal držet krok s nejnovějšími postupy a technologiemi. Zároveň je i volně dostupný pro jedince a malé společnosti, jež vydělávají méně než 100 tisíc dolarů ročně, a je možné vlastní hry i prodávat s touto licencí, která je zdarma (Schardon, 2023).

I dnes je hlavním cílem jednak poskytnout co nejrobustnější sadu nástrojů pro vývoj her, tak i co nejvíce usnadnit používání enginu vývojářům her na jakékoli úrovni (i začínajícím vývojářům). Svůj záběr rozšířili i do dalších odvětví, přičemž se výrazně zaměřili na vývoj 3D her v reálném čase, což z něj činí jeden z nejvýkonnějších dostupných enginů (Schardon, 2023).

Jak bylo zmíněno na začátku, Unity poskytuje podporu pro 3D i 2D grafiku – lze si tak svobodně zvolit styl, který pro své projekty vývojář chce. Každý typ grafiky je vybaven vlastní specializovanou sadou nástrojů a má dokonce vlastní skriptovací rozhraní API<sup>[6](#page-37-1)</sup>, které lze volat pro různé možnosti fyziky vhodné pro každý styl (Schardon, 2023).

3D grafika nabízí také mimořádně robustní sadu nástrojů s možností vytvářet vlastní materiály, sestavovat je pomocí Shader Graphu, přizpůsobovat osvětlení, využívat efekty následného zpracování a další. Přímo v enginu lze dokonce generovat 3D terén nebo vytvářet 2D dlaždicové mapy, takže k dispozici je dobře propracovaná sada nástrojů, které můžete použít pro jakoukoli grafiku (Schardon, 2023).

Pokud jde o VR a AR, což jsou novější technologie, Unity je jedním z klíčových zastánců vývoje s nimi. Pro VR je k dispozici řada balíčků, které podporují téměř všechny dostupné headsety a jsou neustále aktualizovány a udržovány flexibilní s touto měnící se technologií. V enginu je možné testovat i své VR hry (Schardon, 2023).

Pozadu však nezůstává ani AR, kde je k dispozici řada balíčků pro ARCore a ARKit. Unity nabízí také AR Foundation, který Unity vytvořilo, aby umožnilo vývojářům Unity

<span id="page-37-1"></span><sup>6</sup> Rozhraní pro programování aplikací

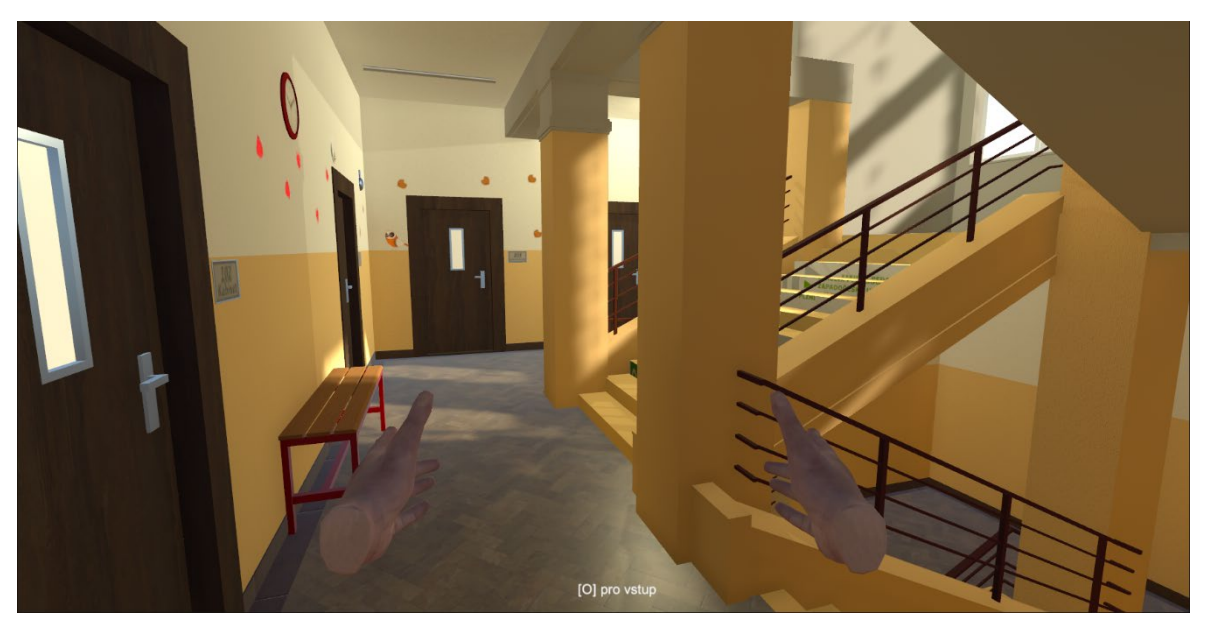

vytvářet AR aplikace pro Android a iOS současně, čímž odpadá potřeba samostatných projektů.

Obrázek 16 - chodba importovaná do projektu v Unity

<span id="page-38-1"></span>Z Blenderu byly modely vyexportovány ve formátu FBX, který se běžně používá pro importování modelů do herního enginu. Kromě samotného meshe mohou být součástí tohoto souboru i textury a data animací, proto je pro účely přesunu modelů mezi softwarem na tvorbu 3D modelů a herním enginem ideální.

Po importování FBX souboru do Unity bylo nejprve nutné v inspektoru assetů<sup>[7](#page-38-0)</sup> extrahovat materiály a textury, které jsou součástí tohoto souboru, aby se správně zobrazily na objektech. Následně se model jednoduše přetáhne do nové scény.

Scény jsou místem, kde se v Unity pracuje s obsahem. Jsou to assety, které obsahují celou hru, aplikaci nebo její část. Například jednoduchou hru je možné vytvořit v jedné scéně, zatímco u složitější hry lze použít jednu scénu pro každou úroveň, přičemž každá z nich bude mít vlastní prostředí, postavy, překážky, dekorace a uživatelské rozhraní. V projektu lze vytvořit libovolný počet scén. Při vytvoření nového projektu Unity otevře ukázkovou scénu, která obsahuje pouze kameru a světlo (Unity3D, 2021a).

Do této scény byla následně zkopírována kamera z již existující scény obsahující virtuální třídu. Tato kamera obsahuje skripty pro ovládání postavy, je připravena pro použití

<span id="page-38-0"></span><sup>7</sup> Jakýkoliv soubor, který je součástí projektu

s headsetem pro virtuální realitu a zároveň jsou v pohledu vidět i ruce postavy (viz [Obrázek](#page-38-1) 16). Dále bylo využité i již vytvořené menu, které bude pochopitelně stejné i v této scéně. Z toho je možné restartovat právě načtenou scénu, pokračovat, vrátit se do úvodní nabídky, nebo celou aplikaci ukončit. Posledním assetem, který byl využit ze stávající virtuální třídy, je avatar jednoho z žáků. Byl posazen na lavičku na chodbě, aby působila živějším dojmem.

Prvním novým prvkem, které bylo nutné do této scény přidat, byly takzvané collidery. Unity řeší kolize mezi herními objekty pomocí kolizních prvků, jež se připojují k herním objektům a definují tvar herního objektu pro účely fyzických kolizí. Kolizní prvek je neviditelný a nemusí mít přesně stejný tvar jako herní objekt. Hrubá aproximace sítě je často efektivnější a při hraní her nerozlišitelná. Nejjednodušší (a nejméně náročné na procesor) jsou primitivní typy colliderů. Ve 3D jsou to kolizní prvky typu Box Collider, Sphere Collider a Capsule Collider. Ve 2D je možné použít typy Box Collider 2D a Circle Collider 2D. K jednomu hernímu objektu jich lze přidat libovolný počet a vytvořit tak složené collidery (Unity, 2021b).

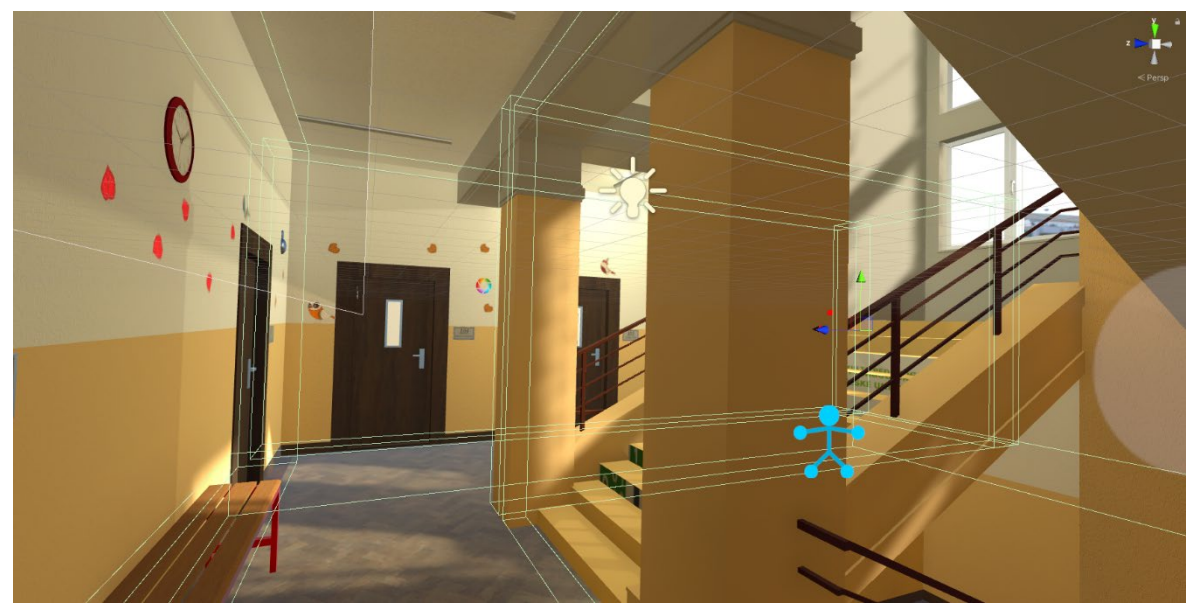

Obrázek 17 - collidery uvnitř chodby

<span id="page-39-0"></span>Collidery jsou pro model chodby tedy nutné pro to, aby bylo možné řídit, jak se bude moct uživatel v prostoru pohybovat. Na ukázce [\(Obrázek](#page-39-0) 17) je možné vidět zelené obrysy přidaných colliderů, které právě zajišťují možnost (a omezení) pohybu v místnosti. Nejdříve byl použit mesh collider, který přesně odpovídá tvaru meshe herního objektu. Tyto collidery jsou mnohem náročnější pro procesor než primitivní typy, proto je pro zachování dobrého výkonu lepší je používat střídmě (Unity, 2021b). Nicméně tento typ se příliš neosvědčil, kolize občas nefungovaly správně, a vzhledem k jednoduchému tvaru místnosti bylo lepší využít primitivní collidery, které jsou i méně náročné na výkon. V první řadě byla nutná možnost stát na podlaze, proto byl přidán jednoduchý box collider, jež pokrývá celou plochu tohoto patra. Následně byly přidány i na stěny prostoru, aby jimi uživatel nemohl projít. Kromě procházení skrze zdi bylo nutné zamezit průchod na schody, které mají funkci spíše dekorativní než funkční. Po přidání všech těchto colliderů již byl správně ošetřen pohyb postavy, která má svůj vlastní capsule collider, aby mohla interagovat s okolím.

Kromě samotných kolizí objektů jde collider využít i jiným způsobem. Skriptovací systém může zjistit, kdy dojde ke kolizi, a spustit akce pomocí funkce *OnCollisionEnter*. Je však také možné jednoduše zjistit, kdy jeden kolizní prvek vstoupí do prostoru druhého, aniž by došlo ke kolizi. Collider nakonfigurovaný jako Trigger (pomocí vlastnosti Is Trigger) se nechová jako pevný objekt a jednoduše umožní průchod ostatním colliderům. Když collider vstoupí do jeho prostoru, trigger zavolá funkci *OnTriggerEnter* na skriptech objektu triggeru (Unity, 2021b). A této možnosti bylo využito pro možnost přejít do jedné z připravených místností. Pokud se uživatel dostane ke dveřím, zobrazí se popisek nabízející možnost přechodu do dalšího prostoru (viz [Obrázek](#page-38-1) 16) a poté již stačí stisknout tlačítko nastavené pro vstup (v rámci testování a na ukázkách je nastaveno na klávesu O) a uživatel vstoupí do nové scény. Každé dveře mají svůj trigger, kde je přiřazena scéna, která má být načtena. Jsou připraveny i ty, pro které ještě není k dispozici vytvořená místnost. Jakmile přibydou další modely, bude možné jednoduše přiřadit novou scénu bez nutnosti vytvářet nové collidery.

Při vytvoření nové scény je v okolí základní skybox<sup>[8](#page-40-0)</sup>, který nepůsobí příliš přívětivým dojmem. Proto byla využita takzvaná HDRI mapa. HDRI je zkratka pro "High Dynamic Range Image" (obraz s vysokým dynamickým rozsahem), což je termín popisující vlastnost digitálního obrazu. Digitální rastrový obraz je tvořen množstvím jednotlivých pixelů. U celistvého obrázku bez průhledných oblastí je třeba u každého pixelu zohlednit pouze dvě vlastnosti – barvu (poměr červené, zelené a modré) a jas. Většina digitálních obrázků má

<span id="page-40-0"></span><sup>8</sup> Nebe, které obklopuje celou scénu

rozsah jasu od 0 (černá) do 255 (bílá). Tento rozsah hodnot se stal standardem a stačí k zobrazení kvalitního fotografického obrazu na displeji počítače. V reálném světě však není rozsah jasu omezen na konkrétní hodnotu. Lze se podívat na čistě bílý obraz na obrazovce, který představuje nejjasnější hodnoty pixelů, jež je obrazovka schopna zobrazit, a pak se podívat z okna přímo na slunce, které bude stokrát, ne-li tisíckrát jasnější než obrazovka počítače. Digitální obraz na obrazovce není schopen reprezentovat velmi jasné zdroje světla a osvětlení, jelikož hodnoty pixelů v obraze jsou omezeny na maximálně 255 a protože displej počítače má omezený maximální jas, který může zobrazit (Segasby, 2022).

Aby tedy digitální obraz reprezentoval skutečné hodnoty jasu, je třeba podstatně zvětšit rozsah hodnot jasu uložených pro každý pixel. V HDRI je každý pixel uložen pomocí 32bitové hodnoty, nikoli 8bitové. To znamená, že maximální jas pixelu se zvýší z 255 na úctyhodných 2 147 483 647. Takový rozsah hodnot je více než dostatečný pro uložení reálných hodnot jasu. Tento 360stupňový sférický obraz v obdélníkovém formátu ukládá reálné hodnoty osvětlení a odrazů v daném místě. Používá se pro osvětlení na základě obrazu v 3D softwaru a je mapován na osvětlovací kopuli/kouli. V tomto kontextu se HDRI nazývá "mapa HDRI". Přidání slova "mapa" naznačuje, že obsah obdélníkového obrazu je vytvořen pro mapování na osvětlovací prostředí. Když je 3D scéna osvětlena pomocí mapy HDRI, osvětlení a odrazy z této mapy obklopují 3D objekty ve scéně. Pokud je scéna vykreslena pomocí materiálů, mapa HDRI poskytuje realistické hodnoty osvětlení a odrazů

<span id="page-41-0"></span>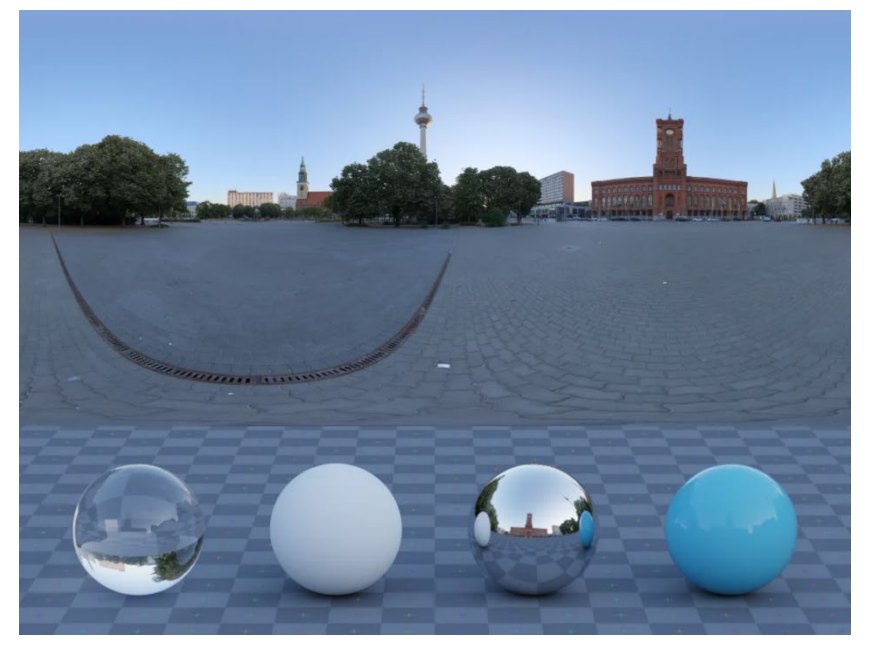

Obrázek 18 - HDRI mapa

pro 3D model a vykreslení vypadá, jako by byl 3D model vyfotografován na snímaném místě (Segasby, 2022). Pro všechny scény byla využita volně dostupná mapa ([Obrázek 18\)](#page-41-0) ze stránky polyheaven.com (2023). Vybrána byla z toho důvodu, že se jedná o městské prostředí, a tudíž se hodí pro to, aby obklopovalo prostory školy.

Dále byly využity i zdroje světla, která jsou dostupná přímo v herním enginu. Konkrétně se jedná o tyto dva typy:

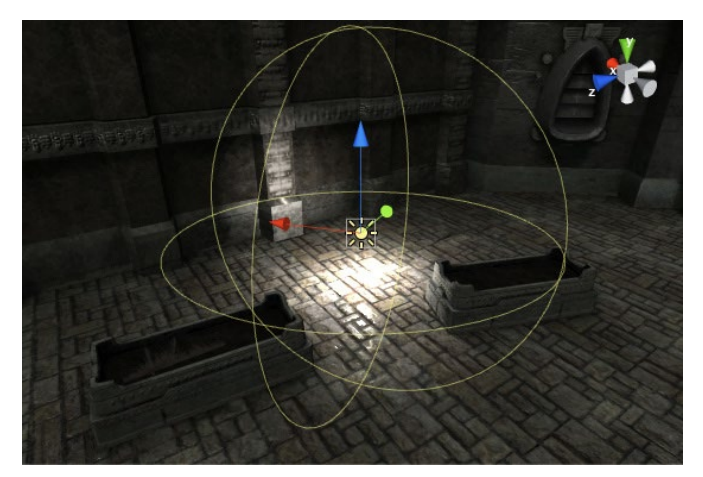

Obrázek 19 - point light (Unity3D, 2021c)

• **Point light** – bodové světlo se nachází v určitém bodě v prostoru a vyzařuje světlo do všech směrů stejně. Směr světla dopadajícího na povrch je přímka od bodu dotyku zpět do středu světelného objektu. Intenzita se zmenšuje se vzdáleností od světla a v určité vzdálenosti dosahuje nuly. Intenzita světla je nepřímo úměrná druhé mocnině vzdálenosti od zdroje. Tento jev je znám jako "zákon převrácených čtverců" a je podobný tomu, jak se světlo chová ve skutečném světě (Unity3D, 2021c).

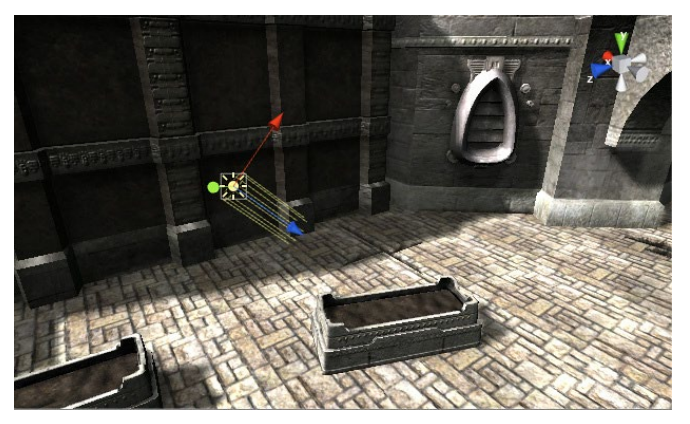

Obrázek 20 - directional light (Unity3D, 2021c)

• **Directional light** - Směrová světla jsou užitečná pro vytváření efektů, jako je sluneční světlo ve scénách. Chovají se v mnoha ohledech jako slunce a lze si je představit jako vzdálené zdroje světla, které existují nekonečně daleko. Směrové světlo nemá žádnou identifikovatelnou pozici zdroje, a tak může být světelný objekt umístěn kdekoli ve scéně. Všechny objekty ve scéně jsou osvětleny, jako by světlo přicházelo vždy ze stejného směru. Vzdálenost světla od cílového objektu není definována, a tak se světlo nezmenšuje. V realistické scéně je lze použít k simulaci slunce nebo měsíce. V abstraktním herním světě mohou být užitečným způsobem, jak přidat objektům přesvědčivé stínování, aniž by bylo přesně určeno, odkud světlo přichází (Unity3D, 2021c).

Ve scéně chodby bylo využito jedno bodové světlo, aby prostor nepůsobil příliš tmavým dojmem a přidal i nějaké stíny, které přidávají prostředí realističtější dojem. Zároveň je zde i směrové světlo, jež dodává scéně dojem, že dovnitř okny pronikají paprsky slunce.

Druhá scéna, v níž je hlavním prvkem model kabinetu, byla vytvářena v podstatě stejným způsobem, jako ta s chodbou. To znamená využití ovládání postavy, rozhraní menu a postava žáka, která byla usazena na jednu z židlí u stolu, z již připravené scény s virtuální třídou, přidání colliderů pro zajištění možnosti pohybu v prostoru a trigger pro možné opětovné vrácení se zpět na chodbu. Z pohledu osvětlení i zde byl podobný postup. Scéna využívá stejnou HDRI mapu jako chodba, což je logické – má se jednat o jednu budovu, tudíž by její okolí mělo být stále stejné. i zde pronikají oknem paprsky světla, což navozuje příjemný efekt, a nakonec se o zbytek světla v místnosti stará jedno bodové světlo.

41

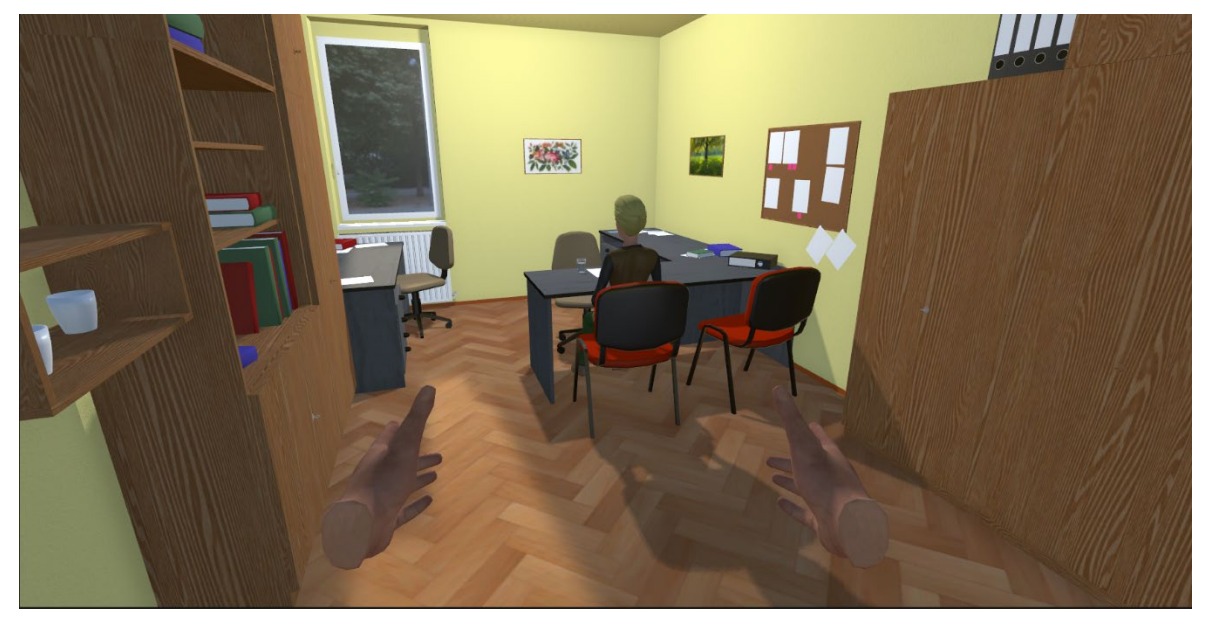

Obrázek 21 - scéna s kabinetem v Unity

Nicméně oproti scéně s chodbou zde byl jeden prvek navíc, který v předchozím prostoru nebyl. Jak bylo zmíněno již v části s tvorbou modelu, v místnosti se nachází zrcadlo. V Blenderu nebylo nijak složité vytvořit lesklý povrch, nicméně v Unity je pro lesklé materiály do prostoru nutné přidat takzvaný reflection probe. Podobá se spíše fotoaparátu, který zachycuje sférický pohled na své okolí ve všech směrech. Zachycený obraz je pak uložen jako mapa cubemap, kterou mohou využívat objekty s reflexními materiály. V dané scéně lze použít několik reflection probe a objekty lze nastavit tak, aby používaly cubemap vytvořenou nejbližší probe. Výsledkem je, že odrazy na objektu se mohou přesvědčivě měnit v závislosti na jeho prostředí (Unity3D, 2021d).

Pro další vylepšení výsledného dojmu z prostředí byl implementován i takzvaný post-processing. Jedná se o efekty renderování, které jsou založeny na již existující vykreslené scéně. Efekty v post-procesu jsou obvykle závislé na zobrazení scény, nebo se vrství na vykreslenou scénu před vygenerováním konečného renderu. Jasnou výhodou této funkce je okamžitá vizuální zpětná vazba a výrazné vylepšení vzhledu scény, aniž by bylo nutné měnit stávající obsah. Dále je nutné zmínit, že aby se post-processing zobrazoval, je nutné ho přidat ke každé kameře, která má upravený obraz zobrazit (Unity3D, 2018).

Jedním z efektů, které byly přidány, je ambient occlusion. V grafice je ambient occlusion technika stínování, která se používá k realističtějšímu vzhledu 3D objektů díky simulaci jemných stínů, jež by měly přirozeně vznikat při nepřímém nebo okolním osvětlení

scény. Tyto stíny jsou vlastně falešné nepřímé stíny, které se do vykreslování přidávají pomocí paprsků, jež jsou vrhány z jednotlivých povrchů objektů. Pokud se tyto paprsky dostanou do kontaktu s jiným povrchem, tato oblast ztmavne. V opačném případě, kdy na jiný povrch nenarazí, zůstane tato oblast světlejší. Tyto stíny pomáhají definovat a oddělit

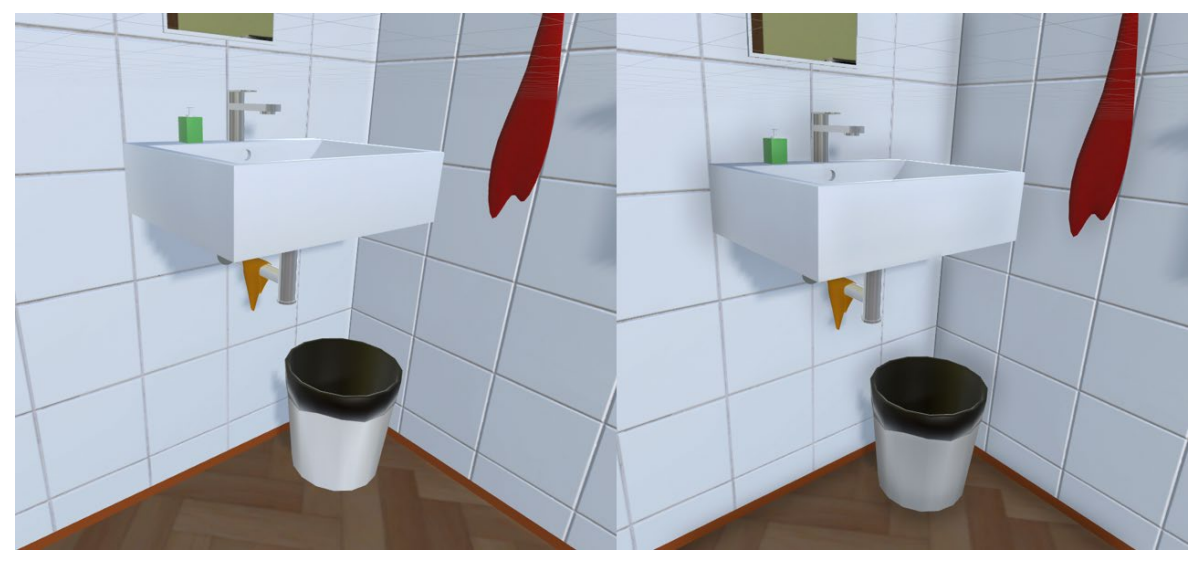

Obrázek 22 - Srovnání ambient occlusion

<span id="page-45-0"></span>objekty ve scéně a dodávají renderu další úroveň realismu (Pluralsight, 2022).

Na ukázce [\(Obrázek](#page-45-0) 22) je možné vidět, jaký efekt má ambient occlusion na výslednou scénu. Pro srovnání byl vybrán kabinet, konkrétně roh místnosti, kde se nachází umyvadlo. Vlevo je verze bez přidaných efektů, zatímco vpravo je aplikovaný postprocessing efekt ambient occlusion. Jedním z výrazných rozdílů jsou stíny kolem umyvadla, kde je připevněné ke zdi. Takto působí objekty odděleněji a tolik nesplývají, což přináší lepší efekt reálnosti. Dále je dobře viditelný rozdíl v rohu místnosti, kde se zdi protínají.

Druhým post-processing efektem, který byl do scén přidán, je color grading. Jeho funkce je v podstatě jednoduchá, funguje podobně jako filtry, které jdou aplikovat na fotografie. To znamená, že je zde možné měnit barvy (například zvýšit nebo snížit

<span id="page-45-1"></span>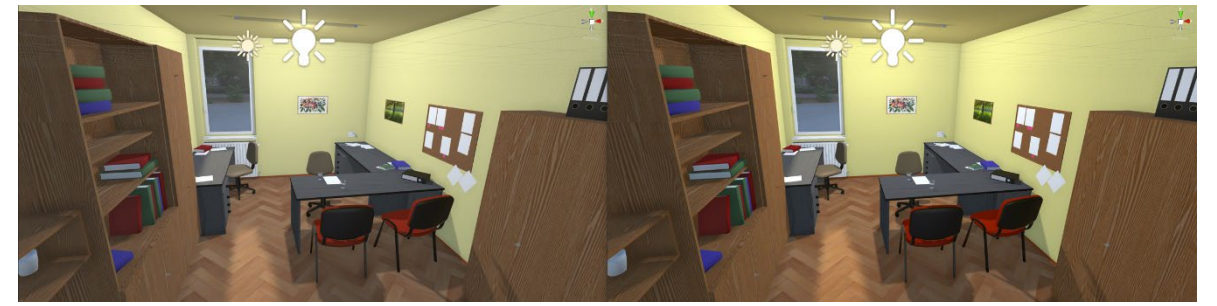

Obrázek 23 - Srovnání color grading

zastoupení některé z barev RGB<sup>[9](#page-46-1)</sup> modelu), vyvážení bílé a podobně. V případě Virtuální školy byla změněna sytost a kontrast barev. Při srovnání [\(Obrázek](#page-45-1) 23) je viditelná jemná změna, kdy na pravé části obrázku je možné vidět, že díky color gradingu působí scéna méně mdlým dojmem a barvy jsou výraznější.

Kromě přidání dvou nových scén byla upravena i scéna stávající – virtuální třída. V předchozí verzi bylo využito takzvaného baked osvětlení. Unity provádí výpočty pro "zapečená" světla v editoru a výsledky ukládá na disk jako data osvětlení. Tento proces se nazývá zapékání. Za běhu Unity načte data osvětlení a použije je k osvětlení scény. Protože jsou složité výpočty prováděny předem, snižují zapečená světla potřebný výpočetní výkon na stínování za běhu (Unity3D, 2021e). Nicméně výsledky nebyly vizuálně tak přívětivé. Prostředí působilo ponuře a objekty nevrhaly stíny.

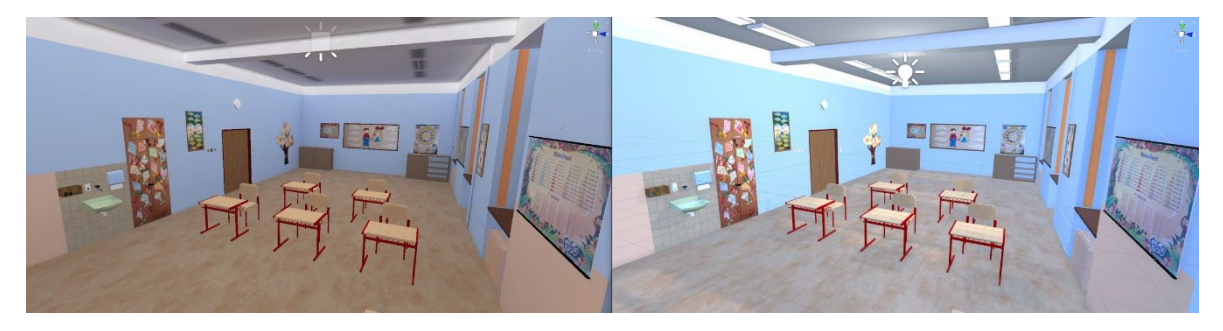

Obrázek 24 - srovnání baked a realtime osvětlení

<span id="page-46-0"></span>Proto se místo zapečeného osvětlení využilo realtime světla, které se obnovuje s každým snímkem. Při testování nebyly žádné problémy s plynulostí obrazu, tudíž vyšší náročnost na výkon není překážkou. Bylo přidáno bodové světlo k osvětlení prostoru, které doplňuje směrové světlo zvenku. Kromě světlejšího prostředí jsou nyní v místnosti i správně zobrazené stíny nábytku a oken. Na srovnání [\(Obrázek](#page-46-0) 24), kde vpravo je verze s novým osvětlením, je možné vidět stíny pod lavicemi a dále stíny vrhané na podlahu okny.

<span id="page-46-1"></span><sup>9</sup> RGB – červená, zelená, modrá; barevný model pro tvorbu barev

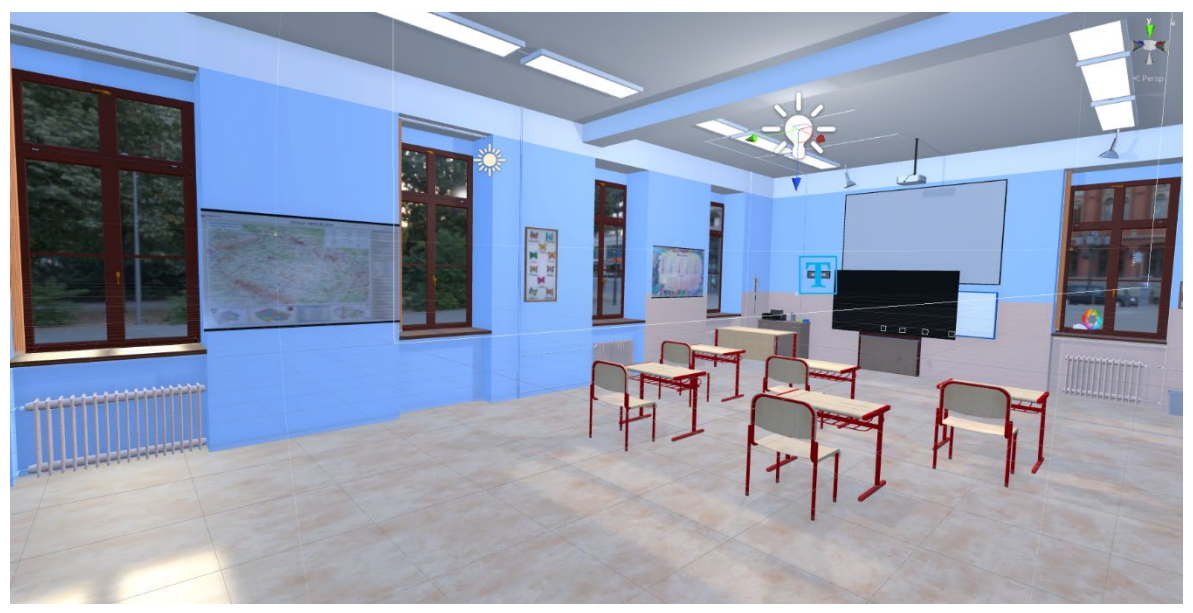

Obrázek 25 - upravená třída

<span id="page-47-0"></span>Na dalším snímku [\(Obrázek](#page-47-0) 25) je kromě upraveného osvětlení a efektů postprocessingu možné vidět za okny HDRI mapu, která je i ve scénách s chodbou a kabinetem. Díky všem těmto úpravám byla i tato místnost dotažena na vyšší úroveň a bude tak přinášet uživatelům lepší zkušenosti při svém tréninku.

#### <span id="page-48-0"></span>**ZÁVĚR**

V rámci této diplomové práce byl nejdříve podrobně popsán princip a fungování virtuální reality, která tvoří nedílnou součást projektu Virtuální školy. Bylo rozebráno stávající využití virtuální reality v různých oblastech a zhodnoceno, kdy je tato technologie vhodná pro trénink a výuku. Hlavním zaměřením práce bylo zkoumání možnosti využití virtuální reality pro výuku budoucích učitelů.

Prostřednictvím analýzy předchozích studií a výzkumů byly zjištěny přínosy a výsledky výuky s využitím virtuální reality. Jejich výsledky byly smíšené, ne všichni ocenili využití této technologie, nicméně stále převažovaly pozitivní ohlasy. Dále byla představena Virtuální třída, která byla předchůdcem projektu Virtuální školy a byla vyvinuta na Západočeské univerzitě.

V praktické části této práce byly navrženy a vytvořeny dva nové prostory, které rozšířily stávající učebnu. Tyto modely byly inspirovány reálnými předlohami a upraveny pro konkrétní využití. Model chodby slouží jako rozhraní pro výběr scénářů a je připraven pro budoucí rozšíření. Učitelský kabinet představuje prostředí pro realizaci různých scénářů, jež by se běžně nekonaly ve standardní učebně.

Prostřednictvím implementace těchto modelů do herního enginu Unity bylo dosaženo úspěšného začlenění do projektu Virtuální školy. Prostředí bylo poté doplněno o osvětlení, post-processingu a dalších detailů, aby se dosáhlo co největšího realismu a interaktivity pro uživatele. Zároveň byla provedena úprava i stávající třídy, aby vypadala lépe, čímž se dojem, kterým působí, značně zlepšil.

Celkově lze konstatovat, že využití virtuální reality pro výuku budoucích učitelů přináší značné výhody a rozšiřuje možnosti výuky o interaktivní a realistické prostředí. Tato diplomová práce poskytuje důkladný přehled a implementaci modelů pro virtuální výuku, které mohou sloužit jako podpora při přípravě budoucích pedagogů na jejich profesní kariéru.

#### <span id="page-49-0"></span>**RESUMÉ**

Tato práce v úvodu popisuje princip a funkci virtuální reality, která je nedílnou součástí projektu Virtuální školy. Kromě toho rozebírá i to, jak se virtuální realita již využívá v různých oblastech k výuce profesionálů a zároveň kdy je tuto technologii pro trénink vhodné použít a kdy ne. Následně se zaměřuje i na výuku samotných učitelů s použitím virtuální reality a jaké jsou dosavadní výsledky různých studií. Na závěr je popsaná i Virtuální třída, která vznikla jako projekt na Západočeské univerzitě a je předchůdcem Virtuální školy, jež je v procesu vývoje a pro kterou i byly vytvářeny modely v rámci této práce.

V rámci praktické části byly vytvořeny dva nové prostory, které stávající učebnu rozšíří. Modely byly vytvářeny na základě reálných předloh, nicméně se nejedná o přesnou kopii, byly jimi spíše jen inspirovány a poté dále upraveny dle využití daného prostoru. Prvním z nich je chodba, která zároveň plní funkci rozhraní, s jehož pomocí si uživatel může vybrat, jaký ze scénářů si chce vyzkoušet. Pro kromě již vytvořené místnosti je tento model připravený i pro budoucí rozšíření. Dalším modelem, který byl vytvořen, je učitelský kabinet. Ten představuje další možné scénáře, jež zde mohou proběhnout a které by za normálních okolností neprobíhaly v rámci učebny. Proces tvorby modelů byl konzultován s týmem, který se podílí na vývoji projektu Virtuální školy.

Po dokončení procesu tvorby místností byly tyto modely implementovány do herního enginu Unity, v němž je celý projekt vyvíjen. Kromě samotného importování modelů bylo nutné vytvořit nové scény a připravit je pro budoucí využití ve virtuální realitě. To zahrnovalo základní prvky jako přípravu hráčovy postavy, rozhraní menu, ale i další části, které mají vliv na samotné prostředí, konkrétně tedy různá osvětlení scény a doladění dalších detailů pomocí post-processingu. Pro zlepšení dojmu ze stávající virtuální třídy, byly tyto prvky upraveny a přidány i do ní. Do scény s modelem chodby bylo dále nutné vytvořit možnost vstupu do dalších místností a tyto vstupy připravit i pro místnosti, jež vytvořeny teprve budou.

This thesis starts by describing the principle and function of virtual reality, which is an integral part of the Virtual School project. In addition, it also discusses how virtual reality

is already being used in various fields to train professionals and also when it is appropriate to use this technology for training and when it is not. Subsequently, it also focuses on the teaching of teachers themselves using virtual reality and what the results of the various studies to date have been. Finally, the Virtual Classroom, which was developed as a project at the University of West Bohemia and which is the predecessor of the Virtual School, which is in the process of development and for which the models in this thesis were also created, is described.

As part of the practical part, two new spaces were created to extend the existing classroom. The models were created based on real models, however they are not exact copies, rather they were just inspired by them and then further modified according to the use of the room. The first one is the corridor, which also acts as an interface, with the help of which the user can choose which of the scenarios they wants to try. Besides the already created rooms, this model is also ready for future expansion. Another model that has been created is the teacher's office. This represents other possible scenarios that can take place here that would not normally take place within a classroom. The process of creating the models was consulted with the team involved in the development of the Virtual School project.

Once the room creation process was complete, the models were implemented into the Unity game engine in which the entire project is being developed. In addition to importing the models themselves, it was necessary to create new scenes and prepare them for future use in virtual reality. This included basic elements such as preparing the player's character, the menu interface, but also other parts that affect the environment itself, namely the different lighting of the scene and fine-tuning other details through postprocessing. To improve the feel of the existing virtual class, these elements were modified and added to it as well. Furthermore, it was necessary to create the possibility of entering other rooms into the scene with the hallway model and to prepare these entrances for the rooms that are yet to be created.

#### <span id="page-51-0"></span>**SEZNAM LITERATURY**

ALLCOAT, Devon a Adrian von MÜHLENEN. Association for learning technology: Learning in virtual reality: Effects on performance, emotion and engagement [online]. 2018, (26) [cit. 2023-06-07]. Dostupné z: doi:https://doi.org/10.25304/rlt.v26.2140

BELLAMY, M. a A. WARREN. Using Online Practicals to Support Lab Sessions [online]. 2011 [cit. 2023-06-07]. Dostupné z: http://edshare.soton.ac.uk/id/document/243301

BLOOM, Benjamin S. a et al. Taxonomy of Educational Objectives: The Classification of Edu-cational Goals: Handbook I Cognitive Domain [online]. Londýn, 1956 [cit. 2023-06- 28]. Dostupné z: doi:10.1177/001316445601600310

DIEKER, Lisa A., Carrie STRAUB, Michael HYNES, Charles E HUGHES, Cyitlyn BUKATHY, Taylor BOUSFIELD a Samantha MRSTIK. Using Virtual Rehearsal in a Simulator to Impact the Performance of Science Teachers [online]. 2019 [cit. 2023-06-10]. Dostupné z: <https://pdfs.semanticscholar.org/c7e4/ee7d6dad5c19016a6552464cd9e572edbb3d.pdf>

DUFFEK, V. HOŘEJŠÍ, P. MENTLÍK, P. POLCAR, J. PRŮCHA, T. ROHLÍKOVÁ, L.Pre-service teacher training in the Virtual Classroom : Pilot study. In: E-learning: Unlocking the Gate to Education around the Globe. Praha: Centre for Higher Education Studies, 2019. s. 201- 210 [cit. 2023-06-18]. ISBN 978-80-86302-85-0.

DUFFEK, V., J. FIALA, P. MENTLÍK, T. PRŮCHA, J. POLCAR a L. ROHLÍKOVÁ. Pre-Service Teachers Immersive Experience in Virtual Classroom. Springer, 2020 [cit. 2023-06-18]. ISBN 978-3-030-62065-3.

Freepik [online]. In: . 2023a [cit. 2023-06-28]. Dostupné z: [https://www.freepik.com/free](https://www.freepik.com/free-vector/green-tree-eco-background-vector-illustration_24503886.htm#query=tree%20drawing&position=18&from_view=keyword&track=ais)[vector/green](https://www.freepik.com/free-vector/green-tree-eco-background-vector-illustration_24503886.htm#query=tree%20drawing&position=18&from_view=keyword&track=ais)-tree-eco-background-vector-

illustration 24503886.htm#query=tree%20drawing&position=18&from\_view=keyword&t [rack=ais](https://www.freepik.com/free-vector/green-tree-eco-background-vector-illustration_24503886.htm#query=tree%20drawing&position=18&from_view=keyword&track=ais)

Freepik [online]. In: . 2023b [cit. 2023-06-10]. Dostupné z: [https://www.freepik.com/free](https://www.freepik.com/free-vector/round-wall-quartz-clock-red-color-isolated-white-background_13031909.htm#query=clock&position=4&from_view=search&track=sph)[vector/round](https://www.freepik.com/free-vector/round-wall-quartz-clock-red-color-isolated-white-background_13031909.htm#query=clock&position=4&from_view=search&track=sph)-wall-quartz-clock-red-color-isolated-white-

[background\\_13031909.htm#query=clock&position=4&from\\_view=search&track=sph](https://www.freepik.com/free-vector/round-wall-quartz-clock-red-color-isolated-white-background_13031909.htm#query=clock&position=4&from_view=search&track=sph)

Freepik [online]. In: . 2023c [cit. 2023-06-10]. Dostupné z: [https://www.freepik.com/free](https://www.freepik.com/free-vector/vintage-chinese-flower-bouquet-vector_16175202.htm#query=flower%20painting&position=1&from_view=search&track=ais)[vector/vintage](https://www.freepik.com/free-vector/vintage-chinese-flower-bouquet-vector_16175202.htm#query=flower%20painting&position=1&from_view=search&track=ais)-chinese-flower-bouquet-

[vector\\_16175202.htm#query=flower%20painting&position=1&from\\_view=search&track=](https://www.freepik.com/free-vector/vintage-chinese-flower-bouquet-vector_16175202.htm#query=flower%20painting&position=1&from_view=search&track=ais) [ais](https://www.freepik.com/free-vector/vintage-chinese-flower-bouquet-vector_16175202.htm#query=flower%20painting&position=1&from_view=search&track=ais)

Freepik [online]. In: . 2023d [cit. 2023-06-28]. Dostupné z: [https://www.freepik.com/free](https://www.freepik.com/free-photo/beautiful-tree-middle-field-covered-with-grass-with-tree-line-background_13005861.htm#query=tree&position=18&from_view=search&track=sph)[photo/beautiful](https://www.freepik.com/free-photo/beautiful-tree-middle-field-covered-with-grass-with-tree-line-background_13005861.htm#query=tree&position=18&from_view=search&track=sph)-tree-middle-field-covered-with-grass-with-tree-line-

[background\\_13005861.htm#query=tree&position=18&from\\_view=search&track=sph](https://www.freepik.com/free-photo/beautiful-tree-middle-field-covered-with-grass-with-tree-line-background_13005861.htm#query=tree&position=18&from_view=search&track=sph)

FutureLearn. Virtual Reality in Education: How VR is Used in Immersive Learning [online]. 2021 [cit. 2023-06-03]. Dostupné z: [https://www.futurelearn.com/info/blog/virtual](https://www.futurelearn.com/info/blog/virtual-reality-education-immersive-learning)reality-education-[immersive](https://www.futurelearn.com/info/blog/virtual-reality-education-immersive-learning)-learning

FutureLearn. What is 3D modelling and what is it used for? [online]. 2022 [cit. 2023-06- 20]. Dostupné z: [https://www.futurelearn.com/info/blog/general/what](https://www.futurelearn.com/info/blog/general/what-is-3d-modelling)-is-3d-modelling

HOŘEJŠÍ, Petr, Lucie ROHLÍKOVÁ a Jiří POLCAR. Virtual Learning: Digital Factory and Virtual Reality: Teaching Virtual Reality Principles with Game Engines [online]. 2016, s. 156-171 [cit. 2023-06-07]. Dostupné z:

[https://www.researchgate.net/publication/311758375\\_Digital\\_Factory\\_and\\_Virtual\\_Real](https://www.researchgate.net/publication/311758375_Digital_Factory_and_Virtual_Reality_Teaching_Virtual_Reality_Principles_with_Game_Engines) ity Teaching Virtual Reality Principles with Game Engines

CHARNAS, Jonathan a Tanner HARTMANN. All3DP. What Is Blender (Software)? – Simply Explained [online]. 2023 [cit. 2023-06-20]. Dostupné z: [https://all3dp.com/2/what](https://all3dp.com/2/what-is-blender-software-simply-explained/)-isblender-software-simply-[explained/](https://all3dp.com/2/what-is-blender-software-simply-explained/)

CHRISTENSEN, R., G. KNEZEK, T. TYLER-WOOD a D. GIBSON. SimSchool: An online dynamic simulator for enhancing teacher preparation. In: International Journal of Learning Technology [online]. 2011, s. 201-220 [cit. 2023-06-18]. Dostupné z:

[https://www.researchgate.net/publication/220497415\\_simSchool\\_an\\_online\\_dynamic\\_si](https://www.researchgate.net/publication/220497415_simSchool_an_online_dynamic_simulator_for_enhancing_teacher_preparation) mulator for enhancing teacher preparation

LORENZO, C. M. Teacher's skill improvement by role-play and simulations on collaborative educational virtual worlds. In: Journal of Educational Computing Research [online]. 2014, s. 347-378 [cit. 2023-06-18]. Dostupné z:

https://www.researchgate.net/publication/271728674 Teacher's Skill Improvement by \_Role-[Play\\_and\\_Simulations\\_on\\_Collaborative\\_Educational\\_Virtual\\_Worlds](https://www.researchgate.net/publication/271728674_Teacher)

LUGRIN, J. L., M. E. LATOSCHIK, M. HABEL, D. ROTH, C. SEUFERT a S. GRAFE. Breaking bad behaviors: A new tool for learning classroom management using Virtual Reality [online]. 2016 [cit. 2023-06-07]. Dostupné z: doi:10.3389/fict.2016.00026

MOUW, Jolien M., Marjon FOKKENS-BRUINSMA a Gert-Jan VERHEIJ. Using Virtual Reality to promote pre-service teachers' classroom management skills and teacher resilience: A qualitative evaluation [online]. 2020, 325-331 [cit. 2023-06-07]. Dostupné z: doi:http://dx.doi.org/10.4995/HEAd20.2020.11049

PANTELIDIS, V. S. VR in the schools: Suggestions on when to use and when not to use virtual reality in education [online]. 1996 [cit. 2023-06-28]. Dostupné z: [http://vr.coe.ecu.edu/vrits/2](http://vr.coe.ecu.edu/vrits/2-1Pante.htm)-1Pante.htm

Pluralsight [online]. 2022 [cit. 2023-06-20]. Dostupné z:

[https://www.pluralsight.com/blog/film](https://www.pluralsight.com/blog/film-games/understanding-ambient-occlusion)-games/understanding-ambient-occlusion

Polyheaven [online]. 2023 [cit. 2023-06-20]. Dostupné z:<https://polyhaven.com/>

PUTMAN, S.M. The Teacher Educator: Grappling with classroom management: The orientations of preservice teachers and impact of student teaching [online]. 2009, 232- 247 [cit. 2023-06-07]. Dostupné z: doi:10.1080/08878730903180226

SEGASBY, Mark. Lightmap. What is a HDRI map? [online]. 2022 [cit. 2023-06-20]. Dostupné z[: https://www.lightmap.co.uk/blog/whatisanhdrimap/](https://www.lightmap.co.uk/blog/whatisanhdrimap/)

SCHARDON, Lindsay. Gamedevacademy. What is Unity? – A Guide for One of the Top Game Engines [online]. 2023 [cit. 2023-06-20]. Dostupné z:

[https://gamedevacademy.org/what](https://gamedevacademy.org/what-is-unity/)-is-unity/

SPENCER, S., T. DRESCHER, J. SEARS, A. F. SCRUGGS a J. SCHREFFLER. Comparing the Efficacy of Virtual Simulation to Traditional Classroom Role-Play. In: Journal of Educational Computing Research [online]. 2019, s. 1772-1785 [cit. 2023-06-18]. Dostupné z: https://www.researchgate.net/publication/334003665 Comparing the Efficacy of Virtu al Simulation to Traditional Classroom Role-Play

STRAUB, Carrie, Lisa A. DIEKER, Michael HYNES a Charles E HUGHES. Using virtual rehearsal in TLE TeachLivE™ mixed reality classroom simulator to determine the effects on the performance of mathematics teachers. [online]. 2014 [cit. 2023-06-10]. Dostupné z:

https://www.researchgate.net/publication/275353705\_Using\_virtual\_rehearsal\_in\_TLE [TeachLivE\\_mixed\\_reality\\_classroom\\_simulator\\_to\\_determine\\_the\\_effects\\_on\\_the\\_perfo](https://www.researchgate.net/publication/275353705_Using_virtual_rehearsal_in_TLE_TeachLivE_mixed_reality_classroom_simulator_to_determine_the_effects_on_the_performance_of_mathematics_teachers) rmance of mathematics teachers

TeachLive. UCF Center for Research in Education Simulation Technology [online]. 2023 [cit. 2023-06-10]. Dostupné z:<https://sites.google.com/view/teachlive/home>

Techtarget. Virtual reality [online]. 2023 [cit. 2023-06-08]. Dostupné z:

[https://www.techtarget.com/whatis/definition/virtual](https://www.techtarget.com/whatis/definition/virtual-reality)-reality

Textures.com [online]. 2023 [cit. 2023-06-20]. Dostupné z:<https://www.textures.com/>

Unity3D. Introduction to collision [online]. 2021b [cit. 2023-06-20]. Dostupné z:

<https://docs.unity3d.com/Manual/CollidersOverview.html>

Unity3D. Light Mode: Baked [online]. 2021e [cit. 2023-06-20]. Dostupné z:

[https://docs.unity3d.com/Manual/LightMode](https://docs.unity3d.com/Manual/LightMode-Baked.html)-Baked.html

Unity3D. Normal map (Bump mapping) [online]. 2019a [cit. 2023-06-20]. Dostupné z: [https://docs.unity3d.com/2019.1/Documentation/Manual/StandardShaderMaterialPara](https://docs.unity3d.com/2019.1/Documentation/Manual/StandardShaderMaterialParameterNormalMap.html) [meterNormalMap.html](https://docs.unity3d.com/2019.1/Documentation/Manual/StandardShaderMaterialParameterNormalMap.html)

Unity3D. Normal map (Bump mapping) [online]. 2019b [cit. 2023-06-20]. Dostupné z: [https://docs.unity3d.com/2019.1/Documentation/uploads/Main/StandardShaderNormal](https://docs.unity3d.com/2019.1/Documentation/uploads/Main/StandardShaderNormalMapAircraftSurface.jpg) [MapAircraftSurface.jpg](https://docs.unity3d.com/2019.1/Documentation/uploads/Main/StandardShaderNormalMapAircraftSurface.jpg)

Unity3D. Normal map (Bump mapping) [online]. 2019c [cit. 2023-06-20]. Dostupné z: [https://docs.unity3d.com/2019.1/Documentation/uploads/Main/BumpMapColourMapSt](https://docs.unity3d.com/2019.1/Documentation/uploads/Main/BumpMapColourMapStoneWallExample.jpg) [oneWallExample.jpg](https://docs.unity3d.com/2019.1/Documentation/uploads/Main/BumpMapColourMapStoneWallExample.jpg)

Unity3D. Reflection Probe [online]. 2021d [cit. 2023-06-20]. Dostupné z: [https://docs.unity3d.com/Manual/class](https://docs.unity3d.com/Manual/class-ReflectionProbe.html)-ReflectionProbe.html

Unity3D. Scenes [online]. 2021a [cit. 2023-06-20]. Dostupné z:

<https://docs.unity3d.com/Manual/CreatingScenes.html>

Unity3D. Types of light [online]. 2021c [cit. 2023-06-20]. Dostupné z: <https://docs.unity3d.com/Manual/Lighting.html>

Unity3D. Understanding post-processing [online]. 2018 [cit. 2023-06-20]. Dostupné z: [https://docs.unity3d.com/2019.3/Documentation/Manual/BestPracticeMakingBelievable](https://docs.unity3d.com/2019.3/Documentation/Manual/BestPracticeMakingBelievableVisuals8.html) [Visuals8.html](https://docs.unity3d.com/2019.3/Documentation/Manual/BestPracticeMakingBelievableVisuals8.html)

Uni-wüerzburg. Breaking Bad Behaviors [online]. 2023 [cit. 2023-06-10]. Dostupné z: https://hci.uni-[wuerzburg.de/projects/breaking](https://hci.uni-wuerzburg.de/projects/breaking-bad-behaviors/)-bad-behaviors/

VAN TARTWIJK, J., T. MAINHARD, M. BREKELMANS, P. DEN BROK a J. LEVY. Docentleerling interacties en het sociaal klimaat in de klas [online]. 2014 [cit. 2023-06-07]. Dostupné z: <https://research.tue.nl/files/3835297/600748206347912.pdf>

WEBSTER, R. Interactive learning environments: Declarative knowledge acquisition in immersive virtual learning environments [online]. 2015, (6), 1319-1333 [cit. 2023-06-10]. Dostupné z: doi:10.1080/ 10494820.2014.994533

Wikipedia: the free encyclopedia [online]. San Francisco (CA): Wikimedia Foundation, 2023 [cit. 2023-06-10]. Dostupné z:

[https://en.wikipedia.org/wiki/Augmented\\_reality#/media/File:Desjardins\\_AR\\_Augmente](https://en.wikipedia.org/wiki/Augmented_reality#/media/File:Desjardins_AR_Augmented_Reality_Game,_March_2013.png) [d\\_Reality\\_Game,\\_March\\_2013.png](https://en.wikipedia.org/wiki/Augmented_reality#/media/File:Desjardins_AR_Augmented_Reality_Game,_March_2013.png)

# <span id="page-56-0"></span>**SEZNAM OBRÁZKŮ, TABULEK, GRAFŮ A DIAGRAMŮ**

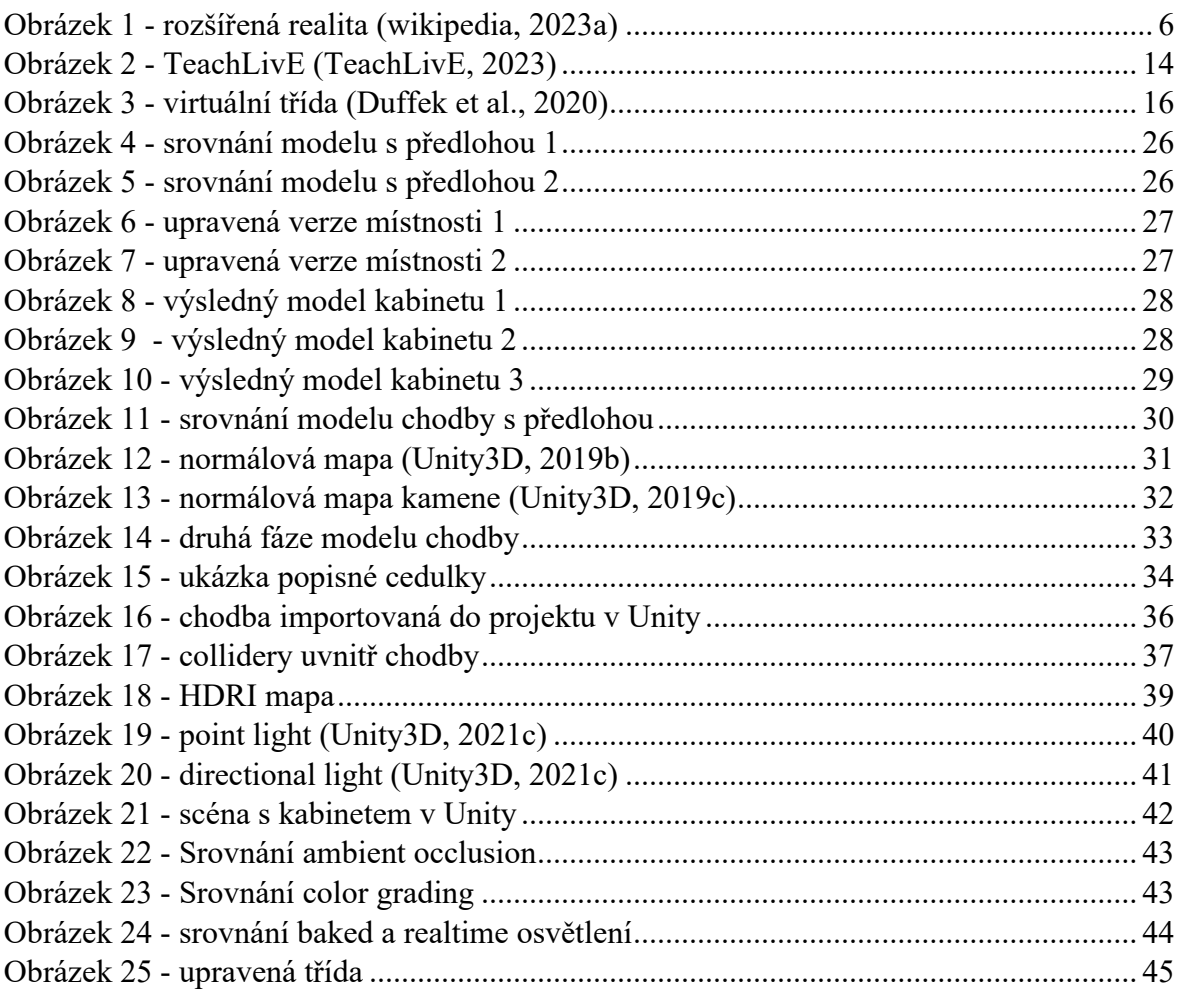

## <span id="page-57-0"></span>**PŘÍLOHY**

Na přiloženém disku se nachází:

- PDF a docx verze práce
- Originální blend soubory, který obsahuje vytvořené modely
- Export originálních souborů (fbx)
- Projekt Unity s importovanými modely